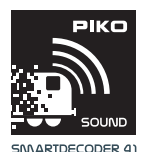

## **#56428 PIKO SmartDecoder 4.1 Sound PluX22 für Elektrolokomotiven BR 147 H0 Multiprotokoll**

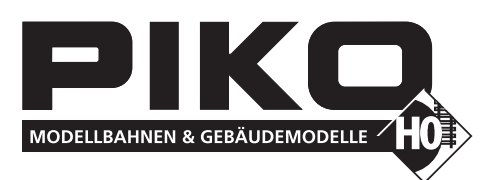

#### **Beschreibung**

Dieser PIKO SmartDecoder 4.1 Sound PluX22 ist ein kompakter, sehr leistungsfähiger Multiprotokoll-Sounddecoder der neuesten Generation mit 12 Bit Sounds und hoher Samplingrate, einer Ausgangsleistung von 2,5 Watt sowie einer deutlich vergrößerten Speichertiefe. Der Sounddecoder sorgt für ein rauschfreies Sounderlebnis auf höchstem Niveau. Er kann in DCC-, Selectrix<sup>®</sup>- und Motorola<sup>®</sup>- Digitalsystemen verwendet werden und fährt ebenfalls im Analogmodus mit Gleich- oder Wechselspannung. Der Sounddecoder ist RailCom® sowie RailCom Plus® fähig und beherrscht bei den ab Werk mit PIKO SmartDecoder 4.1 Sound ausgerüsteten Wechselstrom-Modellen (AC-Version) zusätzlich das mfx® -Datenformat. Der innovative PIKO SmartDecoder 4.1 Sound mit vielen Bremsstreckenfunktionen erkennt selbständig die jeweilige Betriebsart und besitzt vielfältigste Einstellungsmöglichkeiten bei den Zusatzfunktionen.

Der lastgeregelte Sounddecoder arbeitet mit einer Motorfrequenz von 18,75 kHz und eignet sich dadurch für Gleichstrom- und Glockenankermotoren (z.B. Faulhaber, Maxon, Escap) bis zu einer dauernden Stromaufnahme von 1,2 A. Kurzzeitig höhere Motorströme bis 2 A werden gut toleriert. Der Sounddecoder beherrscht sowohl das ABC-Bremsen wie auch die ABC-Langsamfahrt. Die Einstellung der Motorkennlinie erfolgt über die minimale, mittlere und maximale Geschwindigkeit (einfache Kennlinie), oder über die erweiterte Kennlinie mit Einzeleinstellungen für 28 Fahrstufen. Der Sounddecoder verfügt über zwei fahrtrichtungsabhängige Beleuchtungsausgänge, sowie über sieben zusätzliche Sonderfunktionsausgänge. Der Rangiergang mit gedehntem Langsamfahrbereich, die drei möglichen Anfahr-, Bremsverzögerungen, sowie die vielen Fahrzeugsounds können über Funktionstasten geschaltet werden.

#### **Eigenschaften**

- Geeignet für Gleichstrom- und Glockenankermotoren bis 1,2 A
- Ruhiger Motorlauf durch Motoransteuerung mit 18,75 kHz
- 14, 27, 28, 128 Fahrstufen, je nach Datenformat
- Kurze (1-127) und lange (128-9999) Adressen
- NMRA konform
- RailCom® und RailCom Plus®
- mfx®-fähig (AC-Version)
- Minimale, maximale und mittlere Geschwindigkeit einstellbar
- Erweiterte Fahrstufenkennlinie einstellbar
- Rangiergang (halbe Geschwindigkeit) schaltbar
- 3 einstellbare Anfahr-, Bremsverzögerungen, jeweils schaltbar über F0 F28
- Fahrtrichtungsabhängige Lichtausgänge, dimmbar
- 7 Sonderfunktionsausgänge, dimmbar, Fahrtrichtungsabhängigkeit einstellbar
- Aktivieren der Licht- und Funktionsausgänge für den Analogbetrieb, einstellbar
- Zweite Dimmung für Beleuchtung, A1 bis A7 einstellbar, schaltbar
- Einfaches Function Mapping, F0 F12 für Beleuchtung, A1 bis A7, Anfahr-, Bremsverzögerung und Rangiergang
- Erweitertes Function Mapping, F0 F44 für das Schalten von mehreren Ausgängen abhängig von verknüpften Bedingungen
- Zugseitige Beleuchtung abschaltbar
- Funktionsausgänge: Blinken mit variabler Ein-, Ausschaltzeit
- Funktionsausgänge: 2 Phasen für Wechselblinker
- Lastabhängige Rauchgeneratorsteuerung
- Feuerbüchse mit Einstellparametern für Helligkeitsänderung und Flackerrhythmus
- Rangierkupplung und Rangiertango
- Ein-, Ausblenden der Licht- und Funktionsausgänge, einstellbar
- Energiesparlampeneffekt: Erreichen der maximalen Helligkeit nach einstellbarer Zeit
- Leuchtstofflampen Einschalteffekt mit einstellbarer Blitzzeit und -anzahl
- 8 PWM Bänke mit jeweils 64 Modulationseinträgen für z.B. amerikanische Lichteffekte
- Bremsen mit DCC Bremssignal, Bremsstrecken mit Gleichspannung oder ABC-Bremsen

#### **Anschluss des PIKO SmartDecoder 4.1 Sound**

• ABC-Langsamfahrstrecke mit LENZ BM2

- 2 einstellbare Bremswege in cm, aktivierbar über ABC-, DC-, DCC-Bremssignal, sowie über Fahrstufe 0 mit einstellbarer Fahrstufenschwelle
- 2 Motorregelungstypen zur präzisen Motorregelung mit vielen Einstellparametern
- Motorola mit 3 Adressen für die Funktionen F1 F12 bei Einsatz mit Motorola-Zentralen
- Alle Ausgänge gegen Kurzschluss gesichert
- Fehlerspeicher für Motor- und Funktionsausgänge, sowie Temperaturabschaltung
- Konventioneller Gleich-und Wechselstrombetrieb mit automatischer Umschaltung auf den jeweiligen Betriebsmodus
- Alle CVs sind mit Digitalgeräten der Formate DCC und Motorola zu programmieren
- Im DCC-Betrieb programmierbar per Register, CV direkt oder Page Programmierung
- Hauptgleisprogrammierung (DCC)
- Decoderprogrammiersperre

#### **Soundteil**

- Alle Sounds mit einer 12 Bit Auflösung
- 8-Kanal Soundsystem
- 128 MBit Soundspeicher für bis zu 495 Sekunden digitalisiertem Originalsound
- Samplingrate von 22,05 kHz
- Leistungsfähige Digitalendstufe mit 2,5 Watt Ausgangsleistung
- Auf- und Abrüstsequenzen beim Ein- und Ausschalten des Motorsounds
- Bis zu 31 Sounds, schaltbar über Funktionstasten bis F28
- Lastabhängige Soundänderung (Anfahren, Bergauf, Bergab, Bremsen, Stand usw.)
- Einstellbare Lautstärken für den Gesamtsound und für die Einzelsounds
- Ein-, Ausblendfunktion für z.B. Tunnelfahrten
- Zufallsgeräusche wie z.B. Kohleschaufeln, oder Lüfteraggregate
- Automatisches Bremsenquietschen
- Einstellbare Fahrstufenschwellen für Schaltgeräusche
- Laden von Soundprojekten über PIKO SmartProgrammer / Tester
	- $\cdot$ uvam.

Entfernen Sie den Brückenstecker aus der PluX22 Schnittstelle Ihres Fahrzeuges. An gleicher Stelle stecken Sie den Sounddecoder vorsichtig in die Schnittstellenbuchse ein. Bitte dabei die Kodierung über den fehlenden PIN 11 beachten. Den 4 - 16 Ohm Lautsprecher verbauen Sie bitte wie in der jeweiligen Grafik der "Ersatzteilliste" dargestellt. Achten Sie darauf, dass nirgendwo eine leitende Verbindung entstehen kann. Stellen Sie sicher, dass auch nach dem Schließen der Lok keine Kurzschlüsse entstehen können. Die erste Inbetriebnahme sollte auf dem Programmiergleis bei aufgerufenem Programmiermodus der Zentrale erfolgen. Beim Lesen oder Programmieren fließen in der Regel sehr kleine Ströme, die den Decoder im Falle eines Kurzschlusses nicht beschädigen.

#### **Sonderfunktionen A1 bis A7**

Die Sonderfunktionsausgänge A1 bis A7 des Sounddecoders können nur genutzt werden, wenn die gewünschten Verbraucher bereits mit der PluX 22 Schnittstelle im Fahrzeug verbunden sind, oder auf der Hauptplatine Lötpads vorhanden sind.

## **Ein Kurzschluss im Bereich von Motor, Beleuchtung, Schleifer und Radsätzen zerstört den Baustein und eventuell die Elektronik der Lok!**

#### **SUSI Schnittstelle**

Die SUSI Schnittstelle dieses Sounddecoders ist zusätzlich über die PluX22 Schnittstelle ausgeführt. Ist die Hauptplatine des Fahrzeuges mit einer SUSI-Schnittstelle ausgestattet, kann an ihr ein weiteres PIKO Sound-Modul mit SUSI angeschlossen werden. Welche CVs für die jeweilige Anwendung zu programmieren sind, entnehmen Sie bitte der CV-Tabelle.

**ACHTUNG:** Das Löten auf dem Decoder sollte nur von erfahrenen Fachleuten mit den entsprechenden Werkzeugen durchgeführt werden. Für Decoder, die durch unsachgemäße Behandlung beschädigt wurden, entfällt der Garantieanspruch.

#### **Inbetriebnahme des Decoders (Auslieferungszustand)**

Am Steuergerät die Adresse 3 eingeben. Der Sounddecoder fährt, je nachdem mit welchem Datenformat er angesprochen wurde, im DCC-Betrieb mit 28 Fahrstufen oder im Motorola-Betrieb. Beim Einsatz einer RailCom Plus® fähigen Digitalzentrale (z.B. PIKO SmartControl), oder bei einer mfx®-fähigen Digitalzentrale (nur Decoder AC-Version) meldet sich der Decoder an und kann sofort bedient werden. Wird der Decoder auf konventionellen, analog betriebenen Anlagen eingesetzt, so kann er mit einem Gleich- oder Wechselstromfahrgerät gesteuert werden. Die Betriebsart wird vom Decoder automatisch erkannt.

#### **Analogbetrieb mit Gleich- oder Wechselspannung**

Der Sounddecoder ist geeignet für einen Analogbetrieb mit Gleich- oder Wechselspannung, der selbstständig erkannt wird. Bitte beachten Sie, dass ein störungsfreier Betrieb mit elektronischen Fahrtreglern (PWM-Betrieb), wegen der Vielzahl der am Markt erhältlichen, oft instabilen Systeme nicht garantiert werden kann.

HINWEIS: Im Gleichspannungsbetrieb wird Ihr Fahrzeug erst bei höherer Spannung (Fahrregler weiter aufgedreht) anfahren, als Sie es eventuell im Betrieb mit analogen Fahrzeugen gewohnt waren.

#### **Funktionsausgänge im Analogbetrieb**

Es ist möglich, den Decoder so einzustellen, dass auch im Analogbetrieb die Funktionstasten F0 - F12, so wie sie im Function Mapping zugewiesen sind, eingeschaltet sein können. Dazu müssen zuvor mit einer Digitalzentrale die CVs 13 & 14 programmiert werden. Die entsprechenden Werte können der CV-Tabelle entnommen werden.

#### **Motorola®**

Um die Funktionen F1 - F12 bei Einsatz einer Motorola-Zentrale erreichen zu können, verfügt der Decoder über 3 Motorola® Adressen, die trinär in CV47 - 49 abgelegt sind. Diese 3 Adressen werden auch für die Decodierung verwendet. Wird unter CV1 eine Adresse dezimal programmiert, so legt der Decoder bis Adresse 79 automatisch die trinäre Entsprechung in CV47 ab. Um z.B. Motorola® Lokadressen bis 255 zu verwenden, müssen die CVs 47 - 49 direkt dezimal über die Motorola-Programmierung programmiert werden. Auf dem DCC Programmiergleis können diese CVs gelesen, aber nicht programmiert werden.

Wird die CV47 per Motorola® programmiert, so wird die CV1 nicht geändert und deshalb wird dann das DCC Datenformat in CV12 abgeschaltet, damit der Decoder nicht versehentlich über 2 Adressen angesprochen werden kann.

Ist in der CV29 das Bit 5 gesetzt (DCC Lange Adresse), so ist das Motorola® Datenformat bis auf die Motorola-Programmierung ausgeschaltet, damit der Decoder auch hier nicht auf 2 Adressen reagieren kann.

#### **Konfigurations-CVs**

Neben der Decoderadresse sind die Konfigurations-CVs eines Lokdecoders sicherlich die wichtigsten CVs. Diese sind beim PIKO SmartDecoder 4.1 die CVs 29, 50 und 51. Eine Konfigurations-CV beinhaltet im Regelfall verschiedene Einstellmöglichkeiten eines Decoders, welche in maximal 8 Bits (0 - 7) dargestellt werden. Der einzugebende Wert einer CV errechnet sich aus der jeweiligen CV-Tabelle, indem die Werte der gewünschten Funktionen addiert werden. Im Folgenden sehen Sie Bedeutung und Inhalt der Konfigurations-CVs, sowie eine beispielhafte Berechnung des Wertes:

> $= 156$ Hz  $= 24$ KHz

0 1

0  $\overline{2}$ 

 $\overline{0}$ 4

 $\overline{0}$ 8

 $\Omega$ 16

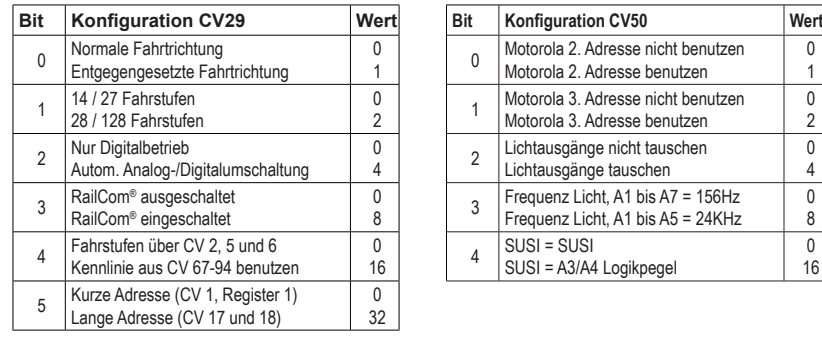

## **Beispielberechnung (CV 29)**

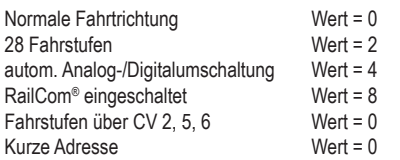

Die Summe aller Werte ist 14. Dieser Wert ist als Voreinstellung ab Werk in CV 29 abgelegt.

#### **Fahrstufenkennlinie**

Der Decoder ist voreingestellt auf eine einfache. 3-Punkt-Kennlinie, welche die minimale- (CV2), mittlere- (CV6) und höchste (CV5) Geschwindigkeit festlegt. Er kann aber auch auf die erweiterte Fahrstufenkennlinie für 28 Fahrstufen umgestellt werden (CV29, Bit4 = 1). Diese Kennlinie bietet die Möglichkeit, für jede der 28 Fahrstufen eine Geschwindigkeit festzulegen. Die Einstellungen werden in den CVs 67 bis 94 eingetragen, wobei für jede der Fahrstufen 1 - 28 eine CV reserviert ist.

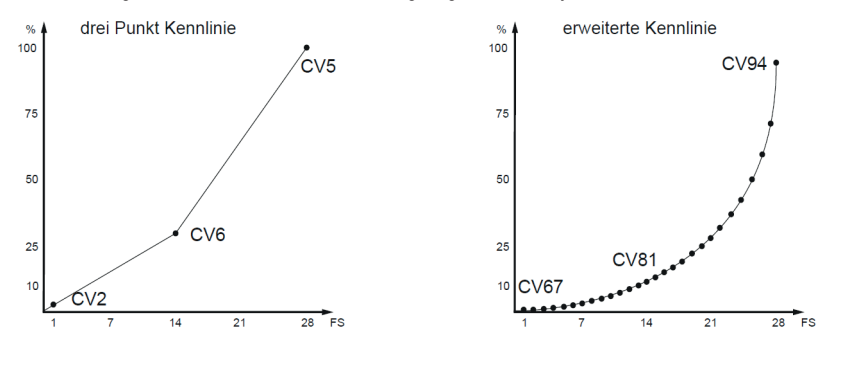

#### **RailCom®, RailCom Plus®**

Die Grundlage der durch die Firma LENZ® entwickelten RailCom® Technik ist die Übertragung von Daten des Decoders in das speziell aufbereitete (CutOut) DCC-Digitalsignal am Gleis. Am Gleis müssen sich Detektoren befinden, welche diese Decoderdaten auswerten und gegebenenfalls an die Zentrale weiterleiten. Der Decoder sendet, je nach Einstellung, die Decoderadresse und beim Auslesen über die Hauptgleisprogrammierung CV-Werte aus, die von der Digitalzentrale angezeigt werden können (abhängig von Detektor und Zentrale). Im Decoder kann über das Bit 3 der CV29 RailCom® ein-, oder ausgeschaltet werden. In der CV 28 können weitere RailCom® - Einstellungen vorgenommen werden. Dort wird z.B. auch RailCom Plus® über das Bit 7 eingeschaltet. Ist RailCom Plus® eingeschaltet, so meldet sich der Decoder an einer RailCom Plus® fähigen Zentrale (z.B. PIKO SmartControl) mit seinem Loksymbol, Decodernamen und seinen Sonderfunkionssymbolen automatisch innerhalb weniger Sekunden an. Durch diese RailCom Plus® Technik müssen also keine Lokdaten in der Zentrale hinterlegt und keine Lokadressen in den Decoder programmiert werden.

## **mfx®**

Der PIKO SmartDecoder 4.1 (AC-Version) beherrscht das mfx® Datenformat. Ist die verwendete Digitalzentrale mfx-fähig, so meldet sich der Decoder mit seinem Loksymbol, Decodernamen und seinen Sonderfunkionssymbolen automatisch an. Durch diese mfx® Technik müssen also keine Lokdaten in der Zentrale hinterlegt und keine Lokadressen in den Decoder programmiert werden.

## **Bremsverhalten**

## **Märklin Bremsstrecke**

Der Decoder reagiert auf eine Märklin Bremsstrecke (Bremsen mit analoger Gleichspannung am Gleis), wenn CV29 Bit 2 und CV27 Bit 4 oder Bit 5 auf 1 gesetzt werden (Werkseinstellung 1 und 0).

CV27 Bit 4 = 1 -> DC mit Fahrtrichtung entgegengesetzt CV27 Bit 5 = 1 -> DC mit Fahrtrichtung gleich

Sollte das Fahrzeug nicht direkt auf die Bremsstrecke reagieren, kann es hilfreich sein, die CV11 = 1 zu programmieren.

#### **ABC - Bremsen**

Wird vom Decoder auf einer Gleisseite eine geringere Amplitude der Digitalspannung erkannt, so beginnt ein Bremsvorgang.

Auf welcher Schienenseite die Digitalspannung positiver sein soll, um den Bremsvorgang zu aktivieren, kann über die CV27 eingestellt werden:

CV27 = 1, bremsen wenn rechte Schiene positiver ist

CV27 = 2, bremsen wenn linke Schiene positiver ist

CV27 = 3, bremsen unabhängig davon, welche Schiene positiver ist

Über das Bit 7 der CV27 kann eingestellt werden, ob das Fahrzeug nur in einer Fahrtrichtung (vorwärts oder rückwärts) auf die ABC-Bremsstrecke reagieren soll. Dazu darf aber nur eines der Bits 0 oder 1 gesetzt sein. Unabhängig der Stellungen der Bits 0 und 1 (eines muss zur Erkennung einer ABC-Bremsstrecke mindestens gesetzt sein) kann in einer aktivierten ABC-Bremsstrecke gefahren werden, wenn der Rangiergang eingeschaltet, oder die Anfahr- Bremsverzögerung ausgeschaltet wird.

In der CV97 kann die Spannungsdifferenz eingestellt werden ab der der Decoder die ABC-Bremsstrecke erkennt. Die gewünschte Differenz entspricht ca. dem CV-Wert \* 0,12 V.

Wird ein ABC-Langsamfahrsignal gemäß einem Lenz BM2 Modul detektiert, so bremst der Decoder auf die in CV98 einstellbare interne Fahrstufe (0 - 255) ab.

#### **Konstanter Bremsweg in cm**

Der Decoder bietet die Möglichkeit für zwei einstellbare, konstante Bremswege in Zentimetern, Maßstabsgetreu.

Die konstanten Bremswege können durch verschiedene Ereignisse ausgelöst werden. Dazu zählen das ABC-Bremssignal, das Bremssignal eines DCC-Bremsgenerators, das Bremssignal einer DC-Bremsstrecke, sowie die Fahrstufe 0. Beim Bremsen mit der Fahrstufe 0 (z.B. Handbetrieb) ist es möglich, eine Fahrstufenschwelle einzutragen, oberhalb derer der konstante Bremsweg erst ausgeführt wird. Ist die interne Fahrstufe des Lokdecoders kleiner als die eingetragene Fahrstufenschwelle, so bleibt das Fahrzeug bei Sollfahrstufe 0 mit der eingestellten Bremsverzögerung aus CV4, oder CV145, oder CV147 stehen.

CV138 = 1 - 255 -> Momentane Fahrstufe oberhalb derer mit konstantem Bremsweg gebremst wird, wenn die Sollfahrstufe auf Null gesetzt wird.

CV Bedeutungen

CV139 = Bremsweg in cm

CV140 = alternativer Bremsweg, kann über das CROSS-Bit aktiviert werden (siehe "Erweitertes Function Mapping")

CV141 = maximale Geschwindigkeit der Modelllokomotive in cm/s

CV142 = Übersteigt der für die CV141 ermittelte Wert 255, wird der Rest in die CV142 eingetragen (eventuell Spur 1, IIm (G))

CV143 = Aktivierung des konstanten Bremsweges durch:

Bit 0 = 1 -> Sollfahrstufe = 0, bei momentaner interner Fahrstufe gemäß CV138 und größer

Bit 1 = 1 -> ABC Bremsen

 $Bit 2 = 1 - DCD$  Bremsen

Bit 3 = 1 -> DCC Bremssignal

CV143 = 0 -> kein konstanter Bremsweg

Ist das Abbremsen mit konstantem Bremsweg eingeleitet, so reagiert der Decoder erst wieder auf Fahrbefehle, wenn die Lok zum Stillstand gekommen ist. Dieser Vorgang kann mit Einschalten des Rangiergangs unterbrochen werden.

## **Ermittlung der maximalen Geschwindigkeit der Modelllokomotive**

Programmieren Sie im Decoder die CV der Höchstgeschwindigkeit auf den maximal möglichen Wert (CV5 = 63, oder bei Nutzung der erweiterten Fahrstufenkennlinie CV94 = 255) Markieren Sie einen Startpunkt an einem ausreichend langen, geraden Gleisabschnitt, ab dem das Fahrzeug ca. 2 Sekunden ungehindert mit der möglichen Höchstgeschwindigkeit fahren kann. Legen Sie einen Gliedermaßstab (Zollstock) an den markierten Startpunkt. Nun fahren Sie mit Höchstgeschwindigkeit, also Fahrregler auf höchste Fahrstufe gestellt, in diesen Abschnitt ein. Bei Erreichen des Startpunktes, beginnen Sie die Zeitmessung für 2 Sekunden. Nach Ablauf dieser 2 Sekunden merken Sie sich die Position des Fahrzeugs am Zollstock und lesen den Wert in cm ab. Teilen Sie diesen Wert durch 2 und Sie erhalten die gefahrene Geschwindigkeit in cm/s. Dieser Wert wird nun in die CV141 eingetragen. In den Spurweiten 1 und IIm (G) kann bei sehr schnellen Fahrzeugen der ermittelte Wert u.U. 255 übersteigen. In diesem Fall tragen Sie bitte den Wert 255 in die CV141 ein und den Rest des ermittelten Wertes in die CV142.

Nach dieser Messung kann die CV für die Höchstgeschwindigkeit (CV5 oder CV94) auf die gewünschte Höchstgeschwindigkeit für den Fahrbetrieb eingestellt werden.

## **Funktionsausgänge**

#### **Einfaches Function Mapping**

Die nachfolgenden Einstellmöglichkeiten des Decoders sind nur beim einfachen Function Mapping (CV96 = 0) möglich.

Im einfachen Function Mapping können die Zuordnungen der Schaltaufgaben wie Beleuchtung, Sonderfunktionsausgänge, Rangiergang und schaltbare Anfahr-, Bremsverzögerung den Funktionstasten F0 bis F12 der Digitalzentrale frei zugeordnet werden. Der Wert, welcher in eine CV des Function Mappings geschrieben wird, bestimmt die Funktionen, die über eine der CV zugewiesenen Funktionstaste geschaltet werden können. Dazu dienen die CVs 33 bis 46 nach folgendem Schema.

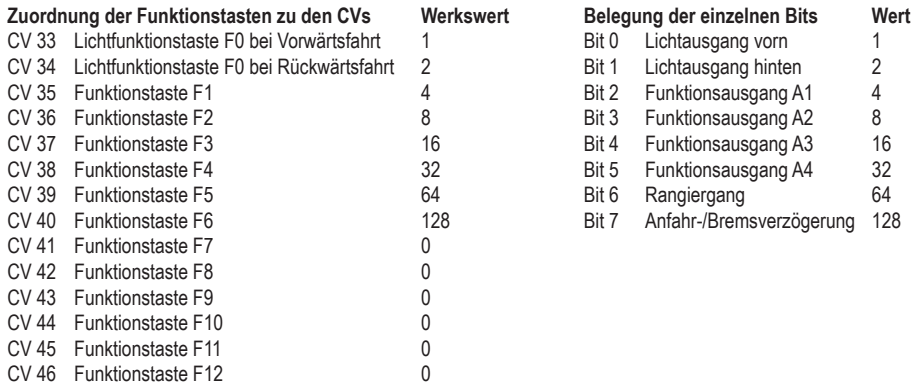

**Beispiel 1:** Der Lichtausgang hinten soll nur mit der Funktionstaste F5 geschaltet werden.

Die zu programmierende CV ist die CV39 für die Funktionstaste F5. In diese CV39 wird der Wert 2 (Lichtausgang hinten) programmiert. Damit der Lichtausgang hinten nicht mehr über die Funktionstaste F0 in Fahrtrichtung rückwärts geschaltet wird, muss auch die CV34 für die Funktionstaste F0 in Fahrtrichtung rückwärts auf den Wert 0 programmiert werden.

**Beispiel 2:** Der Funktionsausgang A1 und der Rangiergang sollen gemeinsam mit der Funktionstaste F10 geschaltet werden.

Die zu programmierende CV ist die CV44 für die Funktionstaste F10. In diese CV44 wird der Wert 4 (Funktionsausgang A1) plus dem Wert 64 (Rangiergang), also der Wert 68 programmiert. Damit der Funktionsausgang A1 nicht mehr über die Funktionstaste F1 und der Rangiergang nicht mehr über die Funktionstaste F5 geschaltet werden, müssen auch die CVs 35 für die Funktionstaste F1 und 39 für die Funktionstaste F5 auf den Wert 0 programmiert werden.

#### **Function Mapping Shift**

Die CVs 33 bis 46 enthalten das Function Mapping. Da mit einer CV nur 8 Ausgänge (Bit 0 - 7) aktiviert werden können, gibt es zwei weitere CVs mit denen die bitweise Bedeutung in den CVs 33 bis 46 geändert werden kann. CV100 ändert die bitweise Bedeutung in den CVs 33-38 und CV101 in den CVs 39-46. Jedes Bit in CV100 / 101 verändert die Bedeutung der Bits in einer der CVs 33-46. Hier gilt folgende Zuordnung:

Ist das jeweilige Bit in CV100 / 101 gleich 0, so haben die Bits in einer der CVs 33-46 die Bedeutung aus der obigen Tabelle.

Ist das jeweilige Bit in CV100 / 101 gleich 1, so haben die Bits in einer der CVs 33-46 folgende Bedeutung:

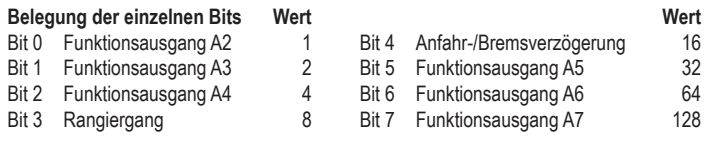

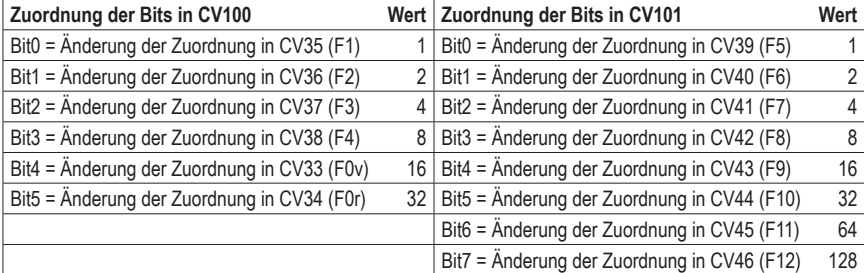

**Beispiel 3:** Der Funktionsausgang A6 soll mit der Funktionstaste F6 geschaltet werden.

Die erste zu programmierende CV ist die CV40 für die Funktionstaste F6. In diese CV40 wird der Wert 64 (A6) programmiert. Damit durch den Wert 64 nicht der Rangiergang (RG) geschaltet wird, sondern der Ausgang A6, wird in der CV 101 das Bit 1 = 1 (Änderung der Zuordnung in CV40) gesetzt, also der Wert 2 programmiert (Zuordnung der Bits in CV 101).

#### **Zugseitige Beleuchtung vorne und hinten abschalten** (CV96 = 0)

In CV107 (vorne) und CV108 (hinten) können die Nummern der Sonderfunktionen 1 - 12 eingetragen werden, welche die weiße und die rote Beleuchtung vorne oder hinten ausschalten. Ferner kann hier eingetragen werden, an welchen Funktionsausgängen A1 bis A7 die rote Zugschlussbeleuchtung jeweils angeschlossen ist.

Die hier eingetragenen Funktionsnummern müssen über das Function Mapping so eingestellt sein, dass sie keine anderen Ausgänge einschalten. Ferner muss sichergestellt sein, dass die verwendeten Ausgänge für die rote Beleuchtung nicht über das Function Mapping von anderen Funktionstasten aus- bzw. eingeschaltet werden, d.h. die Function Mapping CV der hier eingesetzten F-Tasten müssen auf Null gesetzt werden. Damit das Abschalten des Lichtes richtig funktioniert müssen immer beide CVs 107 und 108 wunschgemäß programmiert werden. Ist eine der CVs 107 oder 108 mit dem Wert 0 programmiert, so gilt die Funktion als deaktiviert.

Der Wert für die Programmierung der CVs 107 und 108 setzt sich aus zwei Bedingungen zusammen. Zum einen, an welchem der Ausgänge A1 bis A7 die abzuschaltende Beleuchtung angeschlossen ist und zum anderen, mit welcher Funktionstaste F1 bis F12 die Beleuchtung geschaltet werden soll. Da eine CV nur mit einem Wert beschrieben werden kann, werden diese Bedingungen zu einem Wert nach folgendem Schema zusammengefasst:

Lichtzuordnung: A0v = weißes Licht vorne, A0h = weißes Licht hinten

CV107 für rote Beleuchtung vorne

CV108 für rote Beleuchtung hinten

Berechnung: Ausgang \* 16 + Funktionstaste

Beispiel: Die rote Beleuchtung vorne soll an A1 angeschlossen und mit F5 geschaltet werden.

 $CV107 = 1 * 16 + 5 = 21$ 

Die rote Beleuchtung hinten soll an A2 angeschlossen und mit F6 geschaltet werden.  $CV108 = 2 * 16 + 6 = 38$ 

#### **Funktionsausgänge fahrtrichtungsabhängig ausschalten** (CV96 = 0)

In den CVs 113 (Fahrtrichtung vorwärts) und 114 (Fahrtrichtung rückwärts) kann festgelegt werden, welcher Funktionsausgang A1 - A7 jeweils ausgeschaltet werden soll. Ist ein solcher Ausgang über eine Funktionstaste eingeschaltet, wird er in der gewünschten Fahrtrichtung automatisch ausgeschaltet.

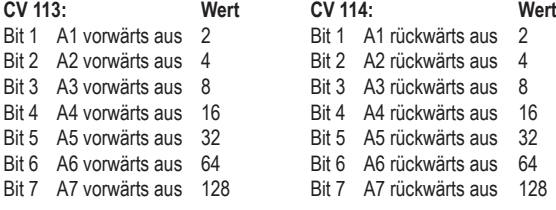

Eine Kombination (Summe der Einzelwerte) ist jeweils möglich.

## **Einfaches und erweitertes Function Mapping**

Die nachfolgenden Einstellmöglichkeiten des Decoders sind beim einfachen (CV96 = 0) und beim erweiterten (CV96 = 1) Function Mapping möglich.

#### **Dimmung der Licht- und Funktionsausgänge**

Die Licht- und Funktionsausgänge A1 bis A7 können auf eine beliebige Dimmung eingestellt werden. Diese Einstellungen werden in den CVs 116 (Licht) und 117 (A1) bis 123 (A7) abgelegt.

#### **Licht- und Funktionsausgänge weich ein- und ausblenden**

Wird der Ausgang ein- oder ausgeschaltet, so wird er weich ein- oder ausgeblendet. In der CV186 kann festgelegt werden, welcher Ausgang diese Blendfunktion erhalten soll.

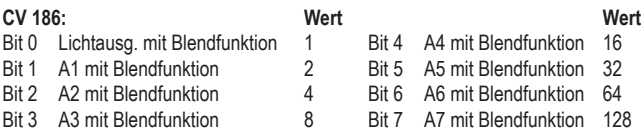

Eine Kombination (Summe der Einzelwerte) ist jeweils möglich.

Die Einstellung der CV187 gibt vor, wie schnell die Blendfunktion arbeiten soll. Die Schrittweite ist CV-Wert \* 10ms.

#### **Blinken der Licht- und Funktionsausgänge**

Der Lokdecoder hat einen Blinkgenerator, der den Ausgängen zugeordnet werden kann. Sowohl die Einschaltzeit, als auch die Ausschaltzeit des Blinkgenerators sind getrennt voneinander einstellbar.

In der CV109 kann festgelegt werden, welcher Ausgang den Blinkgenerator benutzen soll. Ferner kann in der CV110 festgelegt werden, welcher Ausgang den Blinkgenerator mit um 180° gedrehter Phasenlage benutzen soll. So kann z.B. ein Wechselblinker realisiert werden.

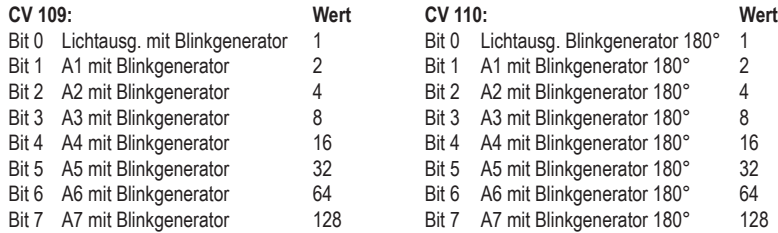

Eine Kombination (Summe der Einzelwerte) ist jeweils möglich.

In der CV111 ist die Einschaltzeit in 100ms Schritten einstellbar und in der CV112 die Ausschaltzeit in 100ms Schritten.

#### **Einschalteffekt einer Neonröhre / Leuchtstofflampe**

Auch der Einschalteffekt einer defekten Leuchtstofflampe kann an den Licht- und Funktionsausgängen ausgegeben werden. Dieser Effekt besteht aus einer einstellbaren, maximalen Blitzanzahl (zufällig ein Blitz bis maximal eingestellte Blitzanzahl) und einer einstellbaren Blitzzeit, also wie schnell die Blitze aufeinander folgen sollen.

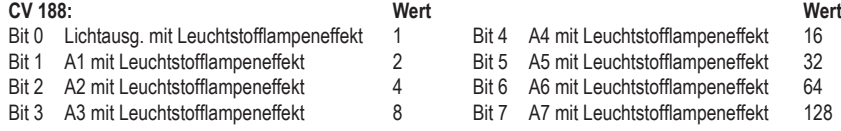

Eine Kombination (Summe der Einzelwerte) ist natürlich auch hier wieder möglich.

Die Blitzzeit wird über die CV 189 in 5ms Schritten eingestellt. Die maximale Blitzanzahl in CV 190.

#### **Energiesparlampeneffekt beim Einschalten der Licht- und Funktionsausgänge**

Beim Einschalten einer Energiesparlampe erzeugt diese zunächst eine Grundhelligkeit, bevor sie dann langsam die maximale Helligkeit erreicht. Dieser Effekt kann den Ausgängen des Decoders wie folgt zugeordnet werden.

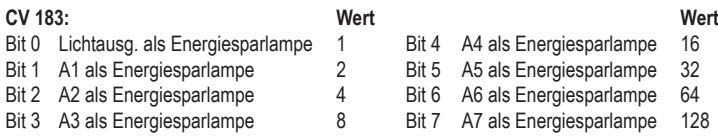

Eine Kombination (Summe der Einzelwerte) ist natürlich auch hier wieder möglich.

Die Grundhelligkeit ist über die CV184 einstellbar. Die Einstellung der CV185 gibt vor, wie schnell der Endwert der Helligkeit (PWM1 in CVs 116 - 123) erreicht werden soll. Die Schrittweite ist CV-Wert \* 5ms.

#### **Feuerbüchsenflackern**

Den Ausgängen Licht, A1 bis A7 kann ein zufälliges Flackern zugeordnet werden. Dieser Effekt wird z.B. für das Flackern einer Feuerbüchse eingesetzt.

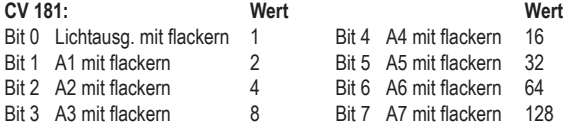

Eine Kombination (Summe der Einzelwerte) ist natürlich auch hier wieder möglich.

In der CV182 werden die Einstellungen für den Flackerrhythmus, sowie für die Helligkeitsänderung eingetragen:

Bits 0 - 3 ändern den Flackerrhythmus (Wertebereich 1 bis 15).

Bits 4 - 6 ändern die Helligkeit (Wertebereich 16, 32, 48, 64, 80, 96, 112).

Mit dem Wert 128 ist der Ausgang immer hell, kann aber mit dem Wertebereich 16 bis 112 kombiniert werden.

Da in einer CV nur ein Wert programmiert werden kann, ergibt sich das Flackern aus der Summe der Einzelwerte des Flackerrhythmus plus der Summe der Einzelwerte der Helligkeit (Summe der Bits 0 -3 plus Summe der Bits 4 - 6).

Die Kombination aller Bits führt zu verschiedenen, zufälligen Flackerbildern. Hier gilt: "ausprobieren".

#### **Rauchgeneratorsteuerung**

An den Ausgängen A1 bis A7 kann ein Rauchgenerator angeschlossen werden, der vom Decoder lastabhängig angesteuert wird. Im Stand hat der Rauchausgang die PWM gemäß CV133. Fährt die Lok an, so erhält der Ausgang die PWM=100%. Der Lokmotor kann für 0-15 Sekunden angehalten werden (Anfahrverzögerung), so dass der Rauchgenerator im Stand durchheizt. Nach Ablauf dieser Zeit fährt die Lok an. Danach wird der Ausgang noch eine weitere Zeit (Anfahrzeit) mit 100% angesteuert. Anschließend geht der Rauchausgang auf die PWM in Normalfahrt über. Bei einer Lasterhöhung wird der Rauchausgang wieder mit 100% für die bereits festgelegte Anfahrzeit angesteuert. Die dazu nötige Lasterhöhung (Lastschwelle) kann eingestellt werden.

#### **CV Bedeutungen:**

In der CV130 wird festgelegt, welcher der Ausgänge A1 bis A7 mit der Rauchgeneratorsteuerung angesteuert wird und welche Zeit für die Anfahrverzögerung gelten soll. Der Wertebereich 1-7 legt den Ausgang fest und der Wertebereich 16 - 240 in 16er Schritten die Anfahrverzögerung, wobei ein 16er Schritt eine Sekunde Anfahrverzögerung bedeutet. Die Summe der Einzelwerte ergibt den Wert für die CV130.

#### **Berechnung:** Anfahrverzögerung \* 16 + Ausgang

In die CV131 wird die Lastschwelle in einem Wertebereich von 0 bis 127 eingetragen. Je größer der Wert in 0,1s Schritten, desto träger reagiert der Ausgang auf eine Laständerung. Die CV132 bestimmt die PWM für die Normalfahrt und die CV133 die PWM im Stand. In der CV134 wird die Anfahrzeit in 0,1s Schritten eingetragen.

#### **Einstellbare PWM - Frequenz der Licht- und Funktionsausgänge**

Die Ausgangsspannung eines Funktionsausganges ist mit einer vorgegebenen Frequenz pulsweitenmoduliert (PWM). Die Funktionsausgänge des Decoders arbeiten in Werkseinstellung mit einer Frequenz von 156 Hz. Diese Frequenz kann gemeinsam für die Ausgänge A0 bis A5 auf 24 kHz erhöht werden. Die Frequenzumschaltung ist in der CV50 im Bit 3 einstellbar. Bit 3 = 0 -> 156Hz, Bit 3 = 1 -> 24KHz

#### **Steuerung einer elektrischen Kupplung**

Elektrische Kupplungen bestehen aus feinsten Kupferdrahtwicklungen. Diese reagieren in der Regel empfindlich auf dauerhaften Stromfluss, weil sie dadurch relativ heiß werden. Der Decoder kann bei entsprechenden Einstellungen dafür sorgen, dass die Funktionsausgänge nach einer einstellbaren Zeit selbstständig abschalten, ohne dass dazu die Funktionstaste ausgeschaltet werden muss. Weiter kann der Decoder dafür sorgen, dass die Kupplung nur für einen kurzen Einschaltmoment mit einer einstellbaren hohen PWM angesteuert wird um die Kupplung sicher zu heben. Nach diesem Moment wird weniger Energie benötigt um die Kupplung oben zu halten. Auch diese niedrigere PWM, sowie die benötigte Haltezeit sind einstellbar. Sollten die genutzten Kupplungen nicht beim ersten Versuch sicher entkuppeln, so kann auch eine Anzahl an Kupplungswiederholungen eingestellt werden. Bei der Einstellung der Kupplungswiederholungen gilt, "so viele wie nötig, so wenige wie möglich". Damit eine permanente Wiederholung nicht zur Zerstörung der Kupplungswicklungen führt, muss eine Ausschaltzeit in 0,1s Schritten eingetragen werden, die der Decoder immer abwartet, bevor er einen weiteren Entkupplungsvorgang durchführt.

#### CV124 = Anzahl der Kuppelvorgänge

CV125 = Einschaltzeit in 100ms Schritten mit der PWM aus CV117 (A1) bis CV123 (A7)

CV126 = Haltezeit in 100ms Schritten

CV127 = Ausschaltzeit in 100ms Schritten, (0=keine Kupplungssteuerung)

CV128 = Halte PWM

CV129 = Elektrische Kupplung für A1 bis A7

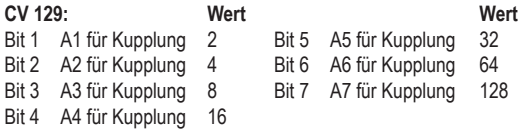

#### **Rangiertango, automatische Entkupplungsfahrt**

Ein Rangiertango kann nur aktiviert werden, wenn die elektrische Kupplungssteuerung über CV124 - 129 aktiviert ist.

Ein Rangiertango wird durch einen der Kupplungsausgänge angestoßen, wenn die Decoderfahrstufe = 0 ist:

Funktionsweise eines Rangiertangos:

1. Lok fährt mit einstellbarer Fahrstufe für eine einstellbare Zeit (T1) entgegen der momentanen Fahrtrichtung (Andrücken)

2. Lok hält an und schaltet die Fahrtrichtung um

- 3. Entkupplungsvorgang und Lok fährt mit der gleichen Fahrstufe für eine einstellbare Zeit T2 (Abrücken)
- 4. Lok hält an, jetzt hat die Lok wieder die ursprüngliche Fahrtrichtung.

Die einzustellenden CVs sind:

CV135 für die Fahrstufe des Rangiertangos (1-255). Der Wert 0 legt fest, dass kein Rangiertango stattfindet.

CV136 für die Andrückzeit T1 in 100ms Schritten

CV137 für die Abrückzeit T2 in 100ms Schritten

## **Rangiertango mit automatischem An- und Abkuppeln**

Änderung der Funktionsweise bei zwei angeschlossenen Kupplungen an zwei Ausgängen:

- 1.In CV129 ist immer der niederwertigste Ausgang A1 bis A7 für die vordere Kupplung, also wenn A1 und A2 benutzt werden, ist A1 für die vordere und A2 für die hintere Kupplung zu benutzen. Sind mehr oder weniger als 2 Ausgänge definiert, so gibt es keinen Unterschied im Ablauf bei den unterschiedlichen Fahrtrichtungen (siehe automatischen Entkupplungsfahrt).
- 2.Wird über eine Funktionstaste die vordere Kupplung ausgelöst und die Fahrtrichtung ist zu diesem Zeitpunkt vorwärts, so wird beim Umkehren der Fahrtrichtung im automatischen Rangierablauf die Kupplung abgeschaltet (Ankuppelvorgang). Wird die hintere Kupplung ausgelöst und die Fahrtrichtung ist zu diesem Zeitpunkt rückwärts, so wird auch jetzt der Ankuppelvorgang ausgelöst. Bei der jeweils anderen Fahrtrichtung wird die Kupplung gemäß den Einstellungen der automatischen Entkupplungsfahrt gesteuert.

3. Die gesamte Dauer der Kupplungssteuerung muss über die CVs 124-127 den Zeiten des Rangiertangos in den CVs 136 und 137 angepasst werden. Es gilt: CV124 \* (CV125 + CV126 + CV127) ist größer als CV136 + CV137.

Hier müssen u.U. Zugaben auf der rechten Seite der Ungleichung gemacht werden, da beim Rangiertango der Decoder erst dann die Fahrtrichtung umkehrt, wenn er feststellt, dass der Motor wirklich steht.

## **Servosteuerung**

Der Einsatz eines Servos an dem Decoder erfordert elektronische Fachkenntnisse.

In CV166 wird festgelegt, über welchen Ausgang ein Servo angesteuert werden soll. Wird das zugehörige Bit gesetzt, so wird ein Steuersignal für ein Modellbauservo am gewünschten Ausgang (A6 und/oder A7, oder SUSI) ausgegeben. Für die Anschlusspins der SUSI-Schnittstelle gilt folgende Zuordnung: Servo1 = CLK, Servo2 = Data. Die nötige Beschaltung der Ausgänge finden Sie im Webshop der PIKO Webseite bei den FAQs zum Thema "Fragen zum Digitalsystem".

Hier dann in der Rubrik "H0" unter "Servoschaltung an SUSI oder Lötpads beim PIKO SmartDecoder 4.1".

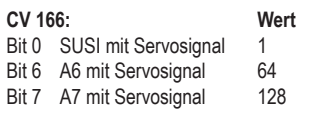

In CV167 (SUSI Servo1) und/oder CV168 (SUSI Servo2) wird die jeweilige Funktionstastennummer F0 - F28 eingetragen, über welche die Servos geschaltet werden sollen. Die Servostellungen und die Umlaufzeit können mit folgenden CVs eingestellt werden:

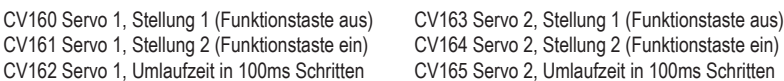

#### **Modulation der PWM - Ausgabe für die Licht- und Funktionsausgänge** (für Experten)

**HINWEIS:** Zur Erleichterung der Programmierung, speziell für die Modulation der PWM Ausgabe, empfehlen wir Ihnen das Test- und Programmiergerät PIKO SmartProgrammer (#56415) und den PIKO SmartTester (#56416) einzusetzen.

Die Helligkeit der Ausgänge kann mit Hilfe von 64 verschiedenen Helligkeitswerten moduliert werden, die periodisch als PWM an den Ausgängen ausgegeben werden. Die Periodendauer der Wiedergabe ist einstellbar. Sie ergibt sich aus dem Wert der CV178 multipliziert mit 64ms.

Für die 8 PWM Verläufe mit jeweils bis zu 64 Einzelwerten stehen zwei Bänke (Bänke 3 & 4) á vier PWM Verläufe zur Verfügung.

Insgesamt gibt es im Decoder 8 verfügbare CV-Bänke mit jeweils 256 CVs. Für diese Vielfalt an Kombinationsmöglichkeiten sind so viele CVs nötig, dass die Programmierung im herkömmlichen CV-Rahmen 1 bis 1024 nicht mehr möglich ist. Deshalb ist ein spezielles Aufteilen in CV-Bänke von jeweils 256 CVs (CV257 - 512) nötig.

So können also die CVs 257 - 512 mehrfach genutzt werden. Welche dieser CV-Bänke programmiert werden soll, ist vom jeweiligen Wert zweier "Zeiger CVs", den CVs 31 und 32 abhängig. Die Werte dieser beiden CVs zeigen also auf die entsprechend gemeinte CV-Bank, hier Bänke 3 und 4. Die Werte der "Zeiger CVs" verändern nicht die Bedeutung der CVs 1 - 256 und sind für den Fahrbetrieb nicht relevant.

Einstellung der Bank 3 zum Programmieren der Verläufe 1 bis 4: CV31 = 8, CV32 = 3

Einstellung der Bank 4 zum Programmieren der Verläufe 5 bis 8: CV31 = 8, CV32 = 4

In der Werkseinstellung sind hier die folgenden 8 PWM-Verläufe abgelegt:

1 = Mars Light, 2 = Gyra Light, 3 = Oszi. Headlight, 4 = Stakato, 5 = Ditch Light, 6 = rotary Beacon, 7 = single Strobe, 8 = double Strobe

Da in einem Verlauf bis zu 64 Helligkeitswerte eingetragen werden können, stehen für jede Bank 256 CVs zur Verfügung. Ist zum Programmieren eine Bank über die Zeiger CVs 31 und 32 ausgewählt, so werden die Einzelwerte in die CVs 257 - 512 geschrieben, wobei jeder Verlauf 64 CVs wie folgt belegt:

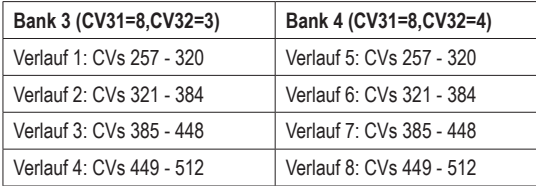

Die Verläufe können iederzeit geändert, oder durch eigene Verläufe ersetzt werden, in dem die entsprechenden CVs in einem Wertebereich von 0 - 63 geändert werden. Über die CVs 170 bis 177 kann den Ausgängen A0 bis A7 einer dieser 8 PWM Verläufe zugeordnet werden, indem die gewünschte Nummer 1 - 8 in die jeweilige CV eingetragen wird. Jedem der Ausgänge Licht hinten und A1 bis A7 kann eine von 2 Phasenlagen bei der Wiedergabe zugeordnet werden. Dadurch können z.B. zwei Ausgänge erzeugt werden, die im wechselnden Takt blinken. Die erforderlichen Einstellungen werden in die CV179 eingetragen:

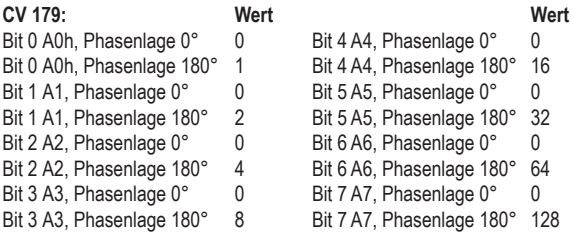

#### **Grade Crossing**

Wird das Bit7 (Wert 128) der jeweiligen CV170 - 177 gesetzt, so wird der modulierte Effekt nur dann aktiviert, wenn per erweitertem Function Mapping das CROSS Ausgabebit gesetzt ist (siehe erweitertes Function Mapping). Ist das CROSS Ausgabebit nicht gesetzt, so ist der Ausgang konstant eingeschaltet. Wird das CROSS Ausgabebit per erweitertem Function Mapping wieder ausgeschaltet, so bleibt der so aktivierte Effekt so lange eingeschaltet bis eine in CV180 programmierte Haltezeit abgelaufen ist. Diese Haltezeit ergibt sich aus dem Wert der CV 180 multipliziert mit 100ms.

#### **Erweitertes Function Mapping** (für Experten)

**HINWEIS:** Zur Erleichterung der Programmierung, speziell für das erweiterte Function Mapping, empfehlen wir Ihnen, das Test- und Programmiergerät PIKO SmartProgrammer (#56415) und den PIKO SmartTester (#56416) einzusetzen.

Die nachfolgenden Einstellmöglichkeiten des Decoders sind nur beim erweiterten Function Mapping **(CV 96 = 1)** möglich.

Im erweiterten Function Mapping ist das gleichzeitige Ein-, oder Ausschalten von mehreren Ausgängen, Anfahr- und Bremsverzögerungen, Rangiergang, zweiter Dimmung der Funktionsausgänge, SUSI als Logikpegelausgang, Übergabe der Funktionstasten F22 bis F28 an SUSI, sowie das Setzen des CROSS-Bits möglich.

Diese Funktionen können abhängig von verknüpften Bedingungen, wie Funktionstasten F0 bis F44 ein- oder ausgeschaltet, Fahrtrichtung der Lok, sowie Lok steht oder fährt geschaltet werden. Diese Kombinationen werden in zwei CV-Bänken abgelegt.

Insgesamt gibt es im Decoder 8 verfügbare CV-Bänke mit jeweils 256 CVs. Für diese Vielfalt an Kombinationsmöglichkeiten sind so viele CVs nötig, dass die Programmierung im herkömmlichen CV-Rahmen 1 bis 1024 nicht mehr möglich ist. Deshalb ist ein spezielles Aufteilen in CV-Bänke von jeweils 256 CVs (CV257 - 512) nötig. So können also die CVs 257 - 512 mehrfach genutzt werden.

Welche dieser CV-Bänke programmiert werden soll, ist vom jeweiligen Wert zweier "Zeiger CVs", den CVs 31 und 32 abhängig. Die Werte dieser beiden CVs zeigen also auf die entsprechend gemeinte CV-Bank, hier 1 und 2. Die Werte der "Zeiger CVs" verändern nicht die Bedeutung der CVs 1 - 256 und sind für den Fahrbetrieb nicht relevant.

Jede CV-Bank des erweiterten Function Mappings besteht aus 16 Zeilen mit 16 Einträgen. Diese 16 Einträge bilden dann die Kombination aus Schaltbedingung und Ausgabe. Da für das erweiterte Function Mapping zwei CV-Bänke zur Verfügung stehen, sind also insgesamt 32 Kombinationsmöglichkeiten für Schaltbedingungen und Ausgaben realisierbar. **TIP:** Vor jedem Programmiervorgang der CVs 257 - 512, sollten Sie die Zeiger CVs 31 und 32 für die gewünschte CV-Bank programmieren. Es empfielt sich, auch vor den Programmierungen diese beiden "Zeiger CVs" auszulesen, damit nicht versehentlich falsche CV-Bänke programmiert werden.

Die CV-Programmierung des erweiterten Function Mappings im Einzelnen:

Zeiger CVs:

CV31 = 8, CV32 = 0 für Zeile 1 - 16 (Bank 1)

CV31 = 8, CV32 = 1 für Zeile 17 - 32 (Bank 2)

Jede Zeile besteht aus 16 Einträgen (Bytes) mit folgender Bedeutung:

Einträge (Bytes) 1 - 6 legen die Funktionen fest, die eingeschaltet sein müssen, damit die Bedingung erfüllt ist.

Einträge (Bytes) 7 - 12 legen die Funktionen fest, die ausgeschaltet sein müssen, damit die Bedingung erfüllt ist.

Einträge (Bytes) 13 - 16 legen die Ausgaben fest, die bei erfüllter Bedingung eingeschaltet werden.

Jeder Eintrag (Byte) besteht aus einer Kombination von 8 Einzelbedingungen (Bits)

Die Bits 0 - 7 in den jeweiligen Einträgen (Bytes) für die Schaltbedingungen Ein (Bytes 1 - 6) und Aus (Bytes 7 - 12) haben folgende Bedeutung:

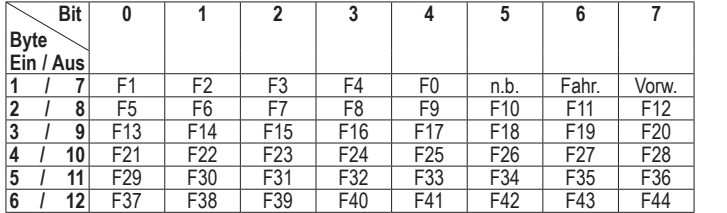

Fahr. Lok fährt Vorw. Fahrtrichtung Vorwärts n.b. nicht benutzt

Die Bits in den jeweiligen Einträgen (Bytes) 13 - 16 für die Ausgabe haben folgende Bedeutung:

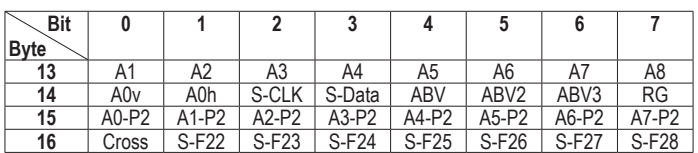

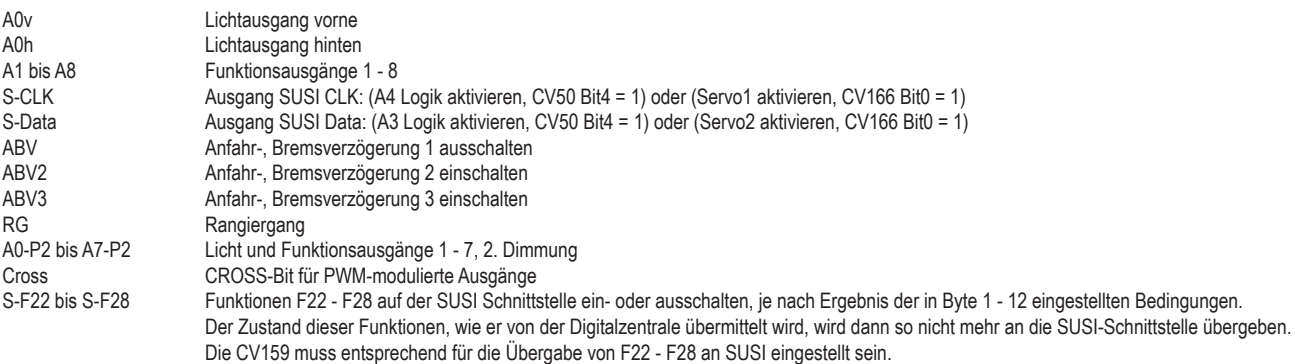

Die zu programmierende CV-Nummer errechnet sich aus dem für die Zeilen 1 - 16· Grundwert 256<br>plus (Nummer der Zeile minus 1) multipliziert mit 16

für die Zeilen 17 - 32:<br>Grundwert 256 plus (Nummer der Zeile minus 1) multipliziert mit 16 plus (Nummer der Zeile minus 17) multipliziert mit 16 plus der Nummer des Bytes. **Formel:** 256 + (Zeile - 1) \* 16 + Byte **Formel:** 256 + (Zeile - 17) \* 16 + Byte

Die Bitstruktur und die entsprechend zu programmierenden Werte in den CVs sind vergleichbar mit den Konfigurations-CVs des Decoders. Das bedeutet, dass es pro gesetztem Bit einen festen Wert gibt. Wird das Bit nicht gesetzt, bleibt der Wert für dieses Bit 0. Die Summe der gewünschten Werte ergibt den Wert für die CV.

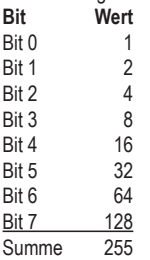

Aus den genannten Informationen lassen sich nun die Werte für die einzelnen CVs ableiten.

#### **Beispiele:**

1. Der Ausgang **A1** soll eingeschaltet werden, wenn die Funktionstaste **F1 ein**geschaltet wird.

Bank 1, Zeile 1 -> CV31 = 8, CV32 = 0

Es sind zwei CVs zu programmieren Erste CV für die Einschaltbedingung (F1 ein), zweite CV für die Ausgabe (A1 ein) Taste **F1 ein**geschaltet -> CV-Nummer = 256 + (1 - 1) \* 16 + 1= 257 Taste **F1 ein**geschaltet -> Byte 1, Bit 0 = 1 -> CV 257 = 1 Ausgang **A1 ein**geschaltet -> CV-Nummer = 256 + (1 - 1) \* 16 + 13 = 269 Ausgang **A1 ein**geschaltet -> Byte 13, Bit 0 = 1 -> CV269 = 1

2. Der Lichtausgang vorne **(A0v)** soll **ein**geschaltet werden, wenn die Funktionstaste **F0 ein**geschaltet wird und die **Lok fährt**.

Bank 1, Zeile 2 -> CV31 = 8, CV32 = 0 Es sind zwei CVs zu programmieren Taste **F0 ein**geschaltet + **Fahr**.-> CV-Nummer = 256 + (2 - 1) \* 16 +1 = 273 Taste **F0 ein**geschaltet + **Fahr**. -> Byte 1, Bit 4 = 1 + Bit 6 = 1-> CV 273 = 16 + 64 = 80 Ausgang **A0v ein**geschaltet -> CV-Nummer = 256 + (2 - 1) \* 16 + 14 = 286

Ausgang **A0v ein**geschaltet -> Byte 14, Bit 0 = 1 -> CV286 = 1

## **Zweite Dimmung der Licht- und Funktionsausgänge** (CV96 = 1)

Die Licht- und Funktionsausgänge können auf eine alternative, also zweite Dimmung eingestellt werden (z.B. für ein Fernlicht). Die Einstellungen der Werte für die alternative Dimmung werden in den CVs 150 bis 157 für A0 bis A7 abgelegt. Im erweiterten Function Mapping (CV96 = 1) werden die alternativen Dimmungen der CVs 150 - 157 über die dort möglichen Bedingungen aktiviert (siehe "Erweitertes Function Mapping).

## **Soundteil des PIKO SmartDecoder 4.1 Sound**

#### **Beschreibung**

Der PIKO SmartDecoder 4.1 Sound liefert digitale Originalsounds, von der jeweiligen Vorbildlokomotive mit einer Auflösung von 12 Bit, sowie einer Samplingrate von 22,05 kHz. Durch die intelligente Soundsteuerung werden die wiedergegebenen Sounds an die jeweilige Fahrsituation angepasst. Beispielsweise werden bei Bergauf- und Bergabfahrten die Sounds vorbildgerecht zur momentanen Motorlast abgebildet. Wird das Fahrgeräusch über eine Funktionstaste eingeschaltet, so ist zunächst die Aufrüstphase der Lok zu hören. Soll die Lok anfahren, so stoppt der Soundteil des Sounddecoders den Motor solange, bis das Anfahren des Fahrzeugs synchron zum Sound stattfindet. Es heult z.B. bei einer Diesellok der Motorsound zuerst auf, bevor sich das Fahrzeug bewegt. Wird die Lok angehalten, ertönt das Quietschen der Zugbremse. Im Stand werden zufällig verschiedene Betriebsgeräusche der jeweiligen Lok wiedergegeben wie z.B. Druckluft, Zusatzaggregate, oder bei Dampflokomotiven das Kohlen schaufeln. Diese Zufallsgeräusche sind zusätzlich auch per Sonderfunktionstaste schaltbar. Bei Triebwagen mit Schaltgetrieben, oder auch bei E-Loks mit Schaltstufen werden diese Schaltgeräusche der Fahrsituation entsprechend abgespielt. Wird im Stand das Fahrgeräusch ausgeschaltet, so ist nun auch eine entsprechende Abrüstphase zu hören, inklusive dem Türenschließen, wenn der Lokführer den Führerstand verlässt. Durch die 8-Kanal Technik können das Fahrgeräusch der Lok und weitere, lokspeziefische Geräusche gleichzeitig per Sonderfunktionstasten zu geschaltet werden. Hierbei handelt es sich um Pfeife, Horn, Glocke, Türwarnton und andere, je nach Loktyp vorhandene Zusatzgeräusche. Diese sind über die Funktionstasten F0 - F28 abrufbar. Verlässt die Lok den sichtbaren Bereich einer Modellbahnanlage, z.B. in den Schattenbahnhof, so kann mit der Funktion "Soundfader" der gesamte Loksound per Sonderfunktionstaste weich ausgeblendet und bei wieder erscheinen der Lok, angepasst an die momentane Fahrsituation, langsam wieder eingeblendet werden. Nahezu alle Sounds sind getrennt voneinander in der Lautstärke per CV-Programmierung einstellbar und können auf beliebige Sonderfunktionstasten bis F28 gelegt werden. Während des laufenden Betriebes ist es möglich, über eine Funktionstaste die Gesamtlautstärke des Sounddecoders in drei Schritten zu verändern.

Im analogen Fahrbetrieb ist ausschließlich das Fahrgeräusch der Lok zu hören. Bitte beachten Sie, dass ein störungsfreier Soundbetrieb mit elektronischen Fahrtreglern (PWM-Betrieb), wegen der Vielzahl der am Markt erhältlichen, oft instabilen Systeme nicht garantiert werden kann.

#### **Lautstärkeeinstellungen**

Die Gesamtlautstärke des PIKO SmartDecoder 4.1 Sound kann in der SUSI-Bank 2 (CV 1021 = 2) über die CV 900 geändert werden. Dazu wird also zunächst die CV 1021 auf den Wert 2 programmiert und anschließend die CV 900 auf den Wert der gewünschten Lautstärke.

Die einzelnen Sounds des Sounddecoders sind in sogenannten Slots abgelegt, von denen je nach Loktyp bis zu 32 Stück vorhanden sind. Die Lautstärke der einzelnen Sounds kann über die CVs 900 - 931 in der SUSI-Bank 4 (CV 1021 = 4) eingestellt werden. Dazu wird also zunächst die CV 1021 auf den Wert 4 programmiert und anschließend die zum jeweiligen Sound gehörende CV (900 - 931) auf den Wert der gewünschten Lautstärke.

#### **Function Mapping Sound**

Die Funktionstastenzuordnung der einzelnen Sounds ist dann in der SUSI-Bank 8 über die dortigen CVs 900 - 931 möglich. Dazu wird also zunächst die CV 1021 auf den Wert 8 programmiert und anschließend die zum jeweiligen Sound gehörende CV (900 - 931) auf den Wert der gewünschten Funktionstaste bis F28.

#### **Einstellbare Zeiten für Zufallsgeräusche**

Die Wiedergabehäufigkeit der Zufallsgeräusche wie z.B. das Lüftergeräusch einer E-Lok, oder das Kohlen Schaufeln bei einem Dampfloksound sind durch zwei CVs einstellbar. Mit der CV 905 der SUSI-Bank 2 kann eingestellt werden, welche Zeit mindestens verstreichen muss, bevor ein Zufallsgeräusch erneut abgespielt werden kann. Mit der CV 906 der SUSI-Bank 2 kann festgelegt werden, welche Zeit höchstens vergehen darf, bevor ein Zufallsgeräusch erneut abgespielt wird.

## **Rücksetzen auf Werkseinstellung (Reset)**

**ACHTUNG!** Bei einem Reset des Decoders werden alle ab Werk programmierten, spezifischen Einstellungen überschrieben! Bitte führen Sie einen Reset deshalb nur in wirklich dringenden Notfällen durch. Sollten Sie dennoch einen Reset durchführen, können ab Werk programmierte Funktionen eventuell nicht mehr funktionieren und Sie müssen das individuelle FunctionMapping (siehe FAQ) neu programmieren!

Um den Decoder wieder in Werkseinstellung zu bringen, können in der DCC-Programmierung zwei CVs (CV8, CV59), in der Motorola-Programmierung eine CV (CV59) genutzt werden. Um nicht alle verfügbaren Bereiche neu zu schreiben, kann entschieden werden, welche Bereiche in Werkseinstellung gebracht werden sollen.

Der zu programmierende Wert 1-5 setzt folgende CVs in Werkseinstellung:

1 = CV0 - 256, sowie CV257 - 512 (RailCom® Bank 7)<br>
2 = CV257 - 512 (RailCom Plus® Banken 5 & 6) CV31=1, CV32=0 und CV31=1, CV32=1

 $2 = CV257 - 512$  (RailCom Plus® Banken 5 & 6)

3 = CV257 - 512 (erweitertes Function Mapping Banken 1 & 2) CV31=8, CV32=0 und CV31=8, CV32=1

4 = CV257 - 512 (PWM-Modulation Funktionsausgänge Banken 3 & 4) CV31=8, CV32=3 und CV31=8, CV32=4

Der Soundteil des Sounddecoders kann unabhängig vom Decoderteil auch wieder in Werkseinstellung gebracht werden. Dazu muss zunächst die CV 1021 auf den Wert 0 und anschließend die CV 905 auf den Wert 1 programmiert werden. Die Reihenfolge dieser Programmierung muss zwingend eingehalten werden.

#### **Technische Daten**

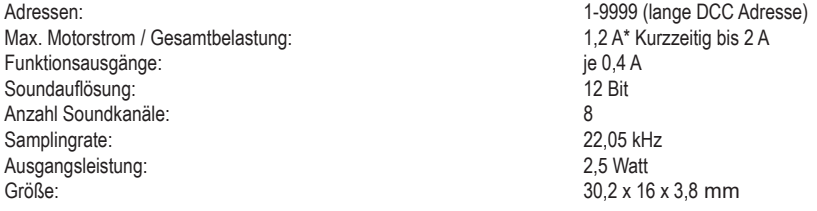

\* Dauerbelastung, kann je nach Einbausituation variieren

## **Programmierung**

Die Grundlage aller Einstellmöglichkeiten des Decoders bilden die Konfigurations-Variablen (CVs). Der Decoder kann mit den Digitalzentralen PIKO SmartControl*light*, PIKO SmartControl, oder anderen DCC-Zentralen, sowie mit Motorola-Zentralen programmiert werden.

## **Programmierung mit DCC-Geräten**

Benutzen Sie das Programmiermenü Ihrer DCC Zentrale, um die Decoder CVs per Register, CV direkt oder Page Programmierung auszulesen und zu programmieren. Es ist ebenfalls möglich den Decoder über die Hauptgleisprogrammierung (POM) einer DCC- Digitalzentrale zu programmieren. Die genaue Vorgehensweise entnehmen Sie bitte dem Handbuch der verwendeten Zentrale.

#### **Programmierung von langen Adressen ohne Programmiermenü**

Wird die Programmierung mit Zentralen durchgeführt, welche die Programmierung von langen Adressen nicht mit einem Eingabemenü unterstützen, muss der Wert für die CV 17 und CV 18 errechnet werden.

Hier die beispielhafte Anleitung zur Programmierung der Adresse 2000.

- Teilen Sie den Adresswert durch 256 (2000:256 = 7 Rest 208).
- Nehmen Sie das Ganzzahlergebnis (7) und addieren Sie 192 hinzu.
- Tragen Sie das Ergebnis (199) als Wert in CV 17 ein.
- Tragen Sie den Rest (208) als Wert in CV 18 ein.
- Wichtig: Setzen Sie Bit 5 von CV 29 auf 1, damit der Decoder die lange Adresse auch benutzt.

#### **Programmierschloss (Decoder Programmiersperre)**

Die Decoder Programmiersperre wird bei mehreren Decodern in einem Fahrzeug genutzt, um CVs in nur einem der Decoder mit der gleichen Basis-Adresse (CV1) oder langen Adresse (CV17 und CV18) zu ändern. Dazu ist in jedem Decoder CV16 auf eine unterschiedliche Nummer (Indexzahl) zu programmieren, bevor die Decoder in das Fahrzeug eingebaut werden. Um den Wert einer CV in einem der installierten Decoder zu ändern oder zu lesen programmiert man die entsprechende Indexzahl in CV15 und programmiert dann die CVs des ausgewählten Decoders. Die Decoder vergleichen die Werte in CV15 und CV16 und wenn beide Werte übereinstimmen, wird der Zugriff auf die CVs freigegeben. Wenn der Vergleich fehl schlägt, ist kein Zugriff auf die CVs dieses Decoders möglich.

Es werden folgende Indexzahlen empfohlen:

1 für Motor-Decoder, 2 für Sound-Decoder, 3 oder höher für Funktions- und andere Arten von Decodern.

#### **Programmierung mit einer Märklin Zentrale (z.B. 6021)**

Mit einer Märklin Zentrale können alle CVs programmiert, aber nicht ausgelesen werden. Der Decoder kann auf zwei Arten (a und b, je nach Zentrale) in den Programmiermodus versetzt und dann programmiert werden.

- 1a. Zentrale aus- und einschalten
- 1b. Zentrale auf "Motorola alt" stellen (6021 DIP 2 = off), Zentrale aus- und einschalten
- 2a. Adresse des Decoders anwählen und Licht einschalten
- 2b. Zentrale auf "stop" stellen und Adresse 80 anwählen
- 3a. Bei stehender Lok (Fahrstufe 0) die Fahrtrichtungsumschaltung 5-8 mal hintereinander betätigen, bis die Beleuchtung blinkt
- 3b. Bei stehender Lok die Fahrtrichtungsumschaltung betätigen und halten, Zentrale auf "go" stellen und ca. 12 Sekunden warten
- 4. An der Zentrale die Nummer der zu programmierenden CV wie eine Lokadresse eingeben
- 5. Die Fahrtrichtungsumschaltung kurz betätigen (5a und 5b). Jetzt blinkt die hintere Beleuchtung 4 x schnell (nur 5a)
- 6. Den gewünschten Wert für die CV wie eine Lokadresse an der Zentrale eingeben
- 7. Die Fahrtrichtungsumschaltung kurz betätigen (7a und 7b). Jetzt blinkt die hintere Beleuchtung 4 x langsam (nur 7a)
- Falls weitere CVs programmiert werden sollen Punkt 4-7 wiederholen

Wenn die Programmierung beendet werden soll, die Zentrale auf "stop" schalten, oder die Adresse "80" eingeben und kurz die Fahrtrichtungsumschaltung betätigen.

Da bei der Programmierung mit einer Motorola Digitalzentrale von Märklin nur Eingaben von 01 bis 80 möglich sind, muss der Wert "0" über die Adresse als "80" eingegeben werden.

## **Page-Register zur Eingabe von CV-Nummern größer 79**

CV-Nummern größer als 79 können nur mit Hilfe des Page-Registers programmiert werden. Dieses Page-Register ist die CV64. Wird die CV64 mit einem Wert größer 0 beschrieben, so wird bei allen nachfolgenden Programmiervorgängen der Inhalt der CV64 mal 64 zu jedem folgenden, eingegebenen Adresswert hinzu addiert. Der eingegebene Wert muss im Bereich 1 bis 64 liegen.

Nach erfolgreicher Programmierung aller CVs größer 79 muss das Page-Register (CV64) wieder zu Null gesetzt werden.

Soll z.B. die CV82 mit dem Wert 15 programmiert werden, so muss zuerst die CV64 mit dem Wert 1 programmiert werden. Anschließend kann die CV18 mit dem Wert 15 programmiert werden. Im Decoder wird jetzt der Wert 15 in der CV Nummer 82 abgelegt, die sich aus der Addition des Inhalts der CV64 (im Beispiel 1) multipliziert mit 64 (also 64) und der eingegebenen CV Nummer an der Zentrale (18) ergibt.

#### **Offset-Register zur Eingabe von CV-Werten größer 79**

CV-Werte größer 79 können nur mit Hilfe des Offset-Registers programmiert werden. Dieses Offset Register ist die CV65. Wird die CV65 mit einem Wert > 0 beschrieben, so wird bei allen nachfolgenden Programmierungen der Inhalt der CV65 mit 4 multipliziert, zu jedem im Folgenden programmierten CV-Wert hinzu addiert und in der entsprechenden CV abgelegt.

Nach erfolgreicher Programmierung aller CV-Werte größer 79 muss das Offset-Register (CV65) wieder zu Null gesetzt werden.

Soll z.B. die CV49 mit dem Wert 157 programmiert werden, so muss zuerst die CV65 mit dem Wert 25 programmiert werden. Anschließend kann die CV49 mit dem Wert 57 programmiert werden. Im Decoder wird jetzt der Wert 4 \* 25 + 57 abgelegt.

Hinweis: Bei der Programmierung der CV64 und der CV65 bleibt der Inhalt von Offset- und Page-Register unberücksichtigt.

#### **Programmierung mit der Mobile Station 1, 2 & 3**

**Mobile Station 1:** Das Programmiermenü steht im Lokmenü nur für bestimmte Loks zur Verfügung. Aus der Datenbank muss eine Lok ausgewählt werden, die über einen programmierbaren Decoder verfügt. Gehen Sie wie folgt vor:

1. Legen Sie eine neue Lok an und wählen Sie dazu die Art.-Nr. 36330 aus der Datenbank aus. Auf dem Display ist die Lokomotive Ee 3/3 zu sehen.

2. Drücken Sie die Taste "MENÜ/ESC" und wählen die Rubrik "LOK ÄNDERN". Hier finden Sie u.a. als letzte Funktion die Register Programmierung mit der Bezeichnung "REG". Benutzen Sie diese Funktion um die CVs des Decoders zu ändern. Sie können mit dieser Funktion die CVs lediglich schreiben.

3. Geben Sie die CV Nummer ein und bestätigen diese mit dem Umschaltknopf.

4. Geben Sie anschließend den Wert der CV ein und bestätigen diesen mit dem Umschaltknopf. Die Mobile Station programmiert jetzt die CV mit dem gewünschten Wert.

**Mobile Station 2 & 3:** Zum Programmieren benutzen Sie bitte das DCC CV-Programmiermenü.

Achtung: Entfernen Sie vor der Programmierung alle Lokomotiven vom Gleis, die nicht programmiert werden sollen!

#### **CV - Tabellen (Configuration Variables) des Sounddecoders**

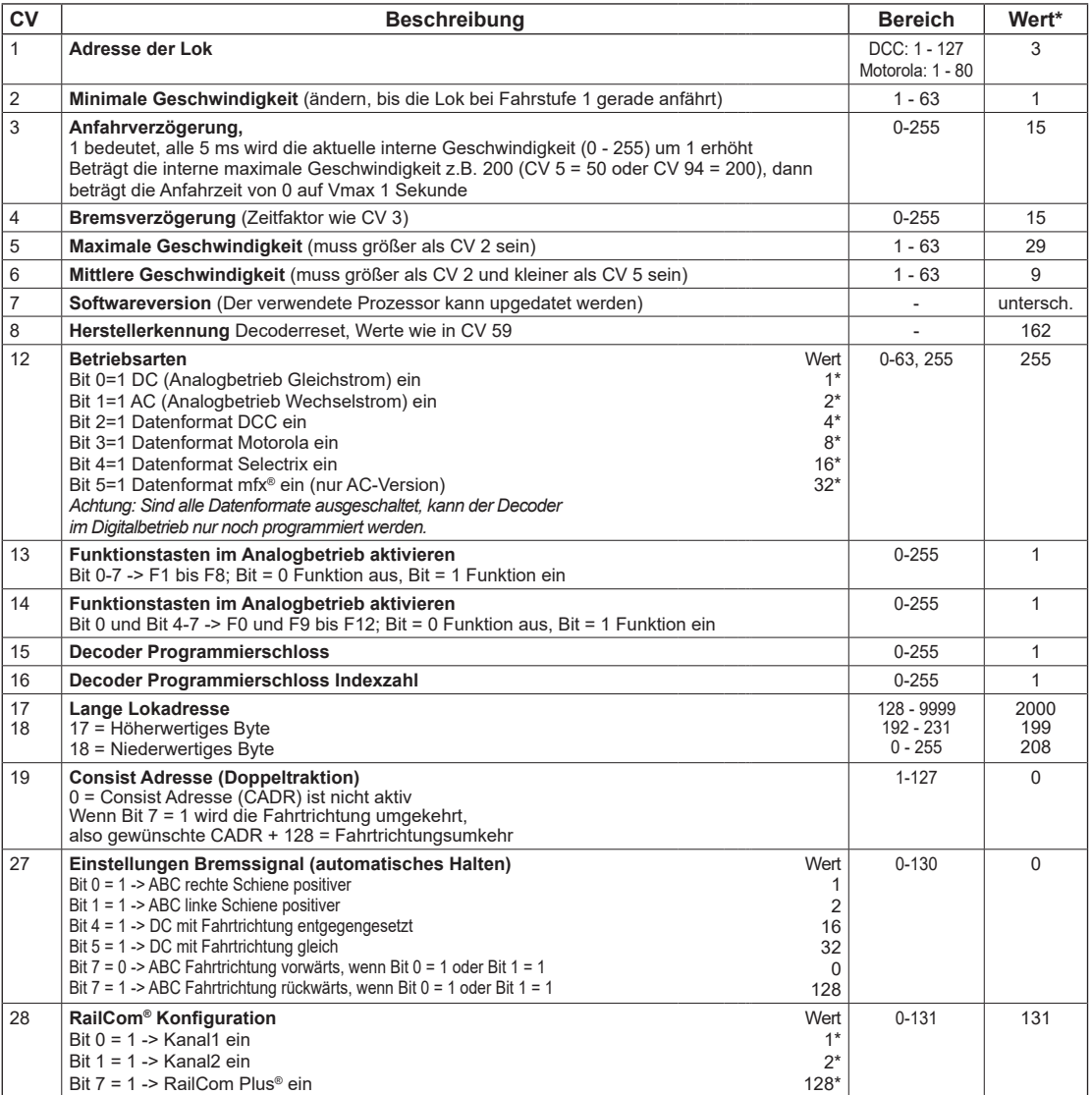

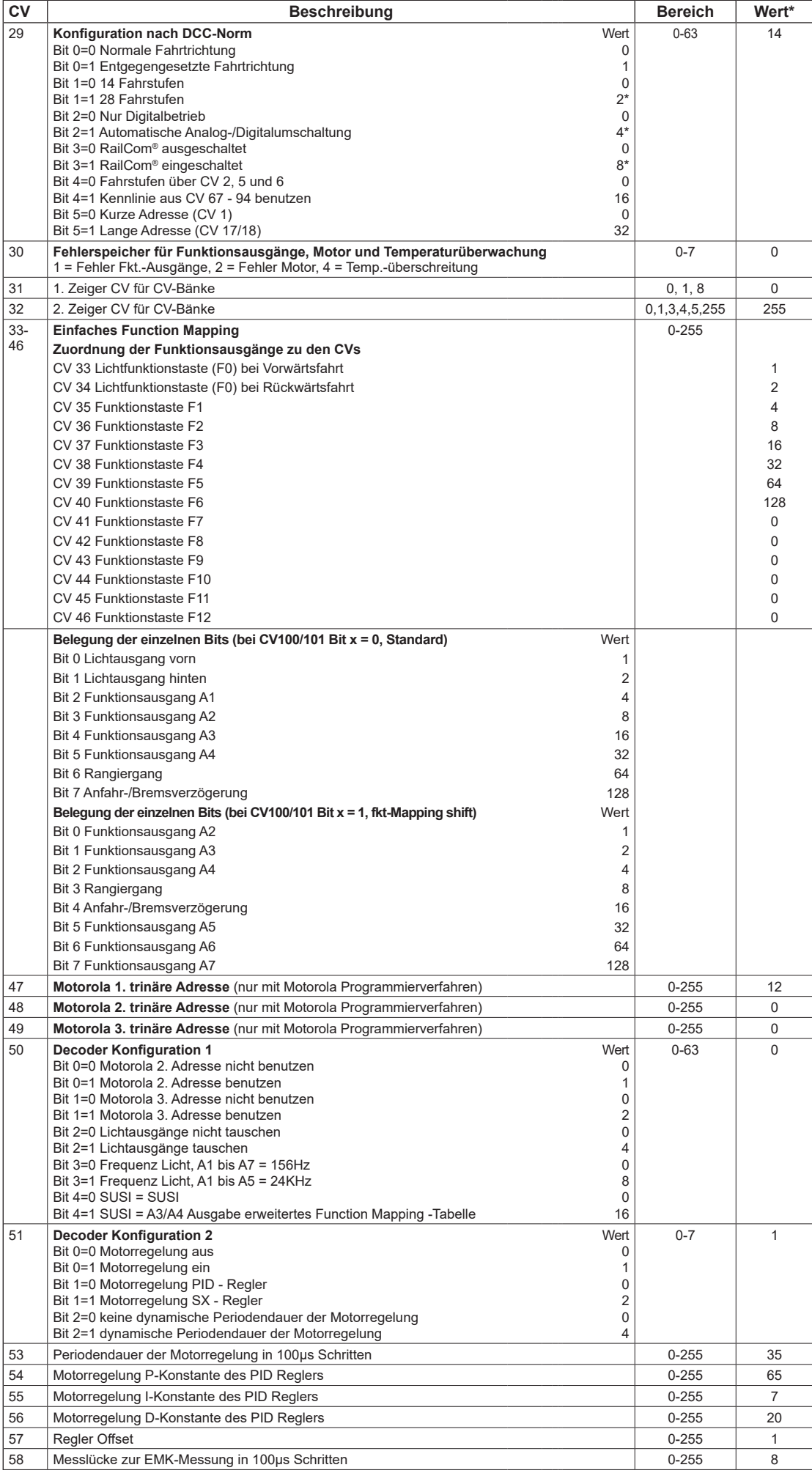

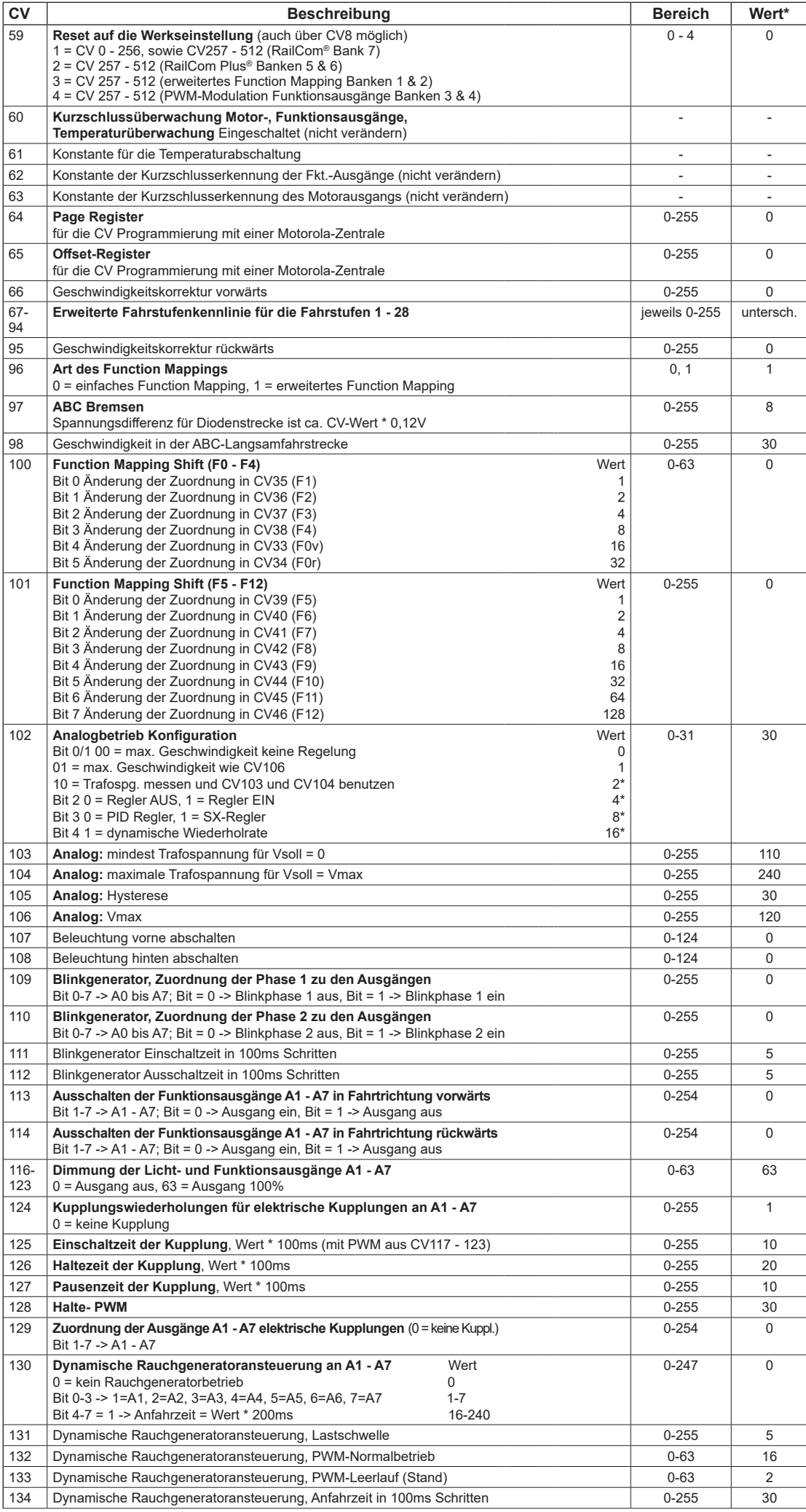

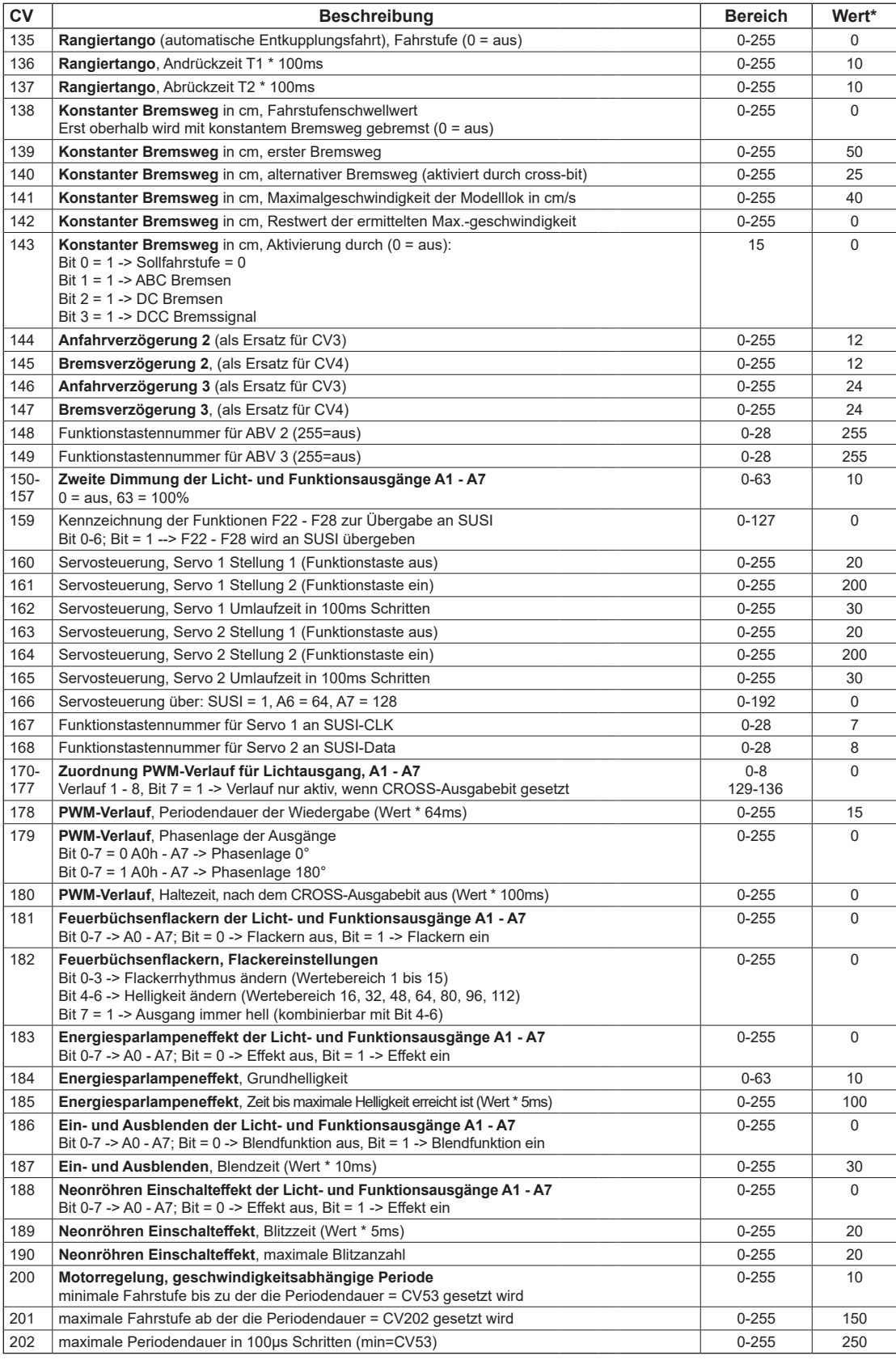

\* ab Werk eingestellte Werte

# **CV - Tabelle zur Programmierung der Banken 1 - 4**

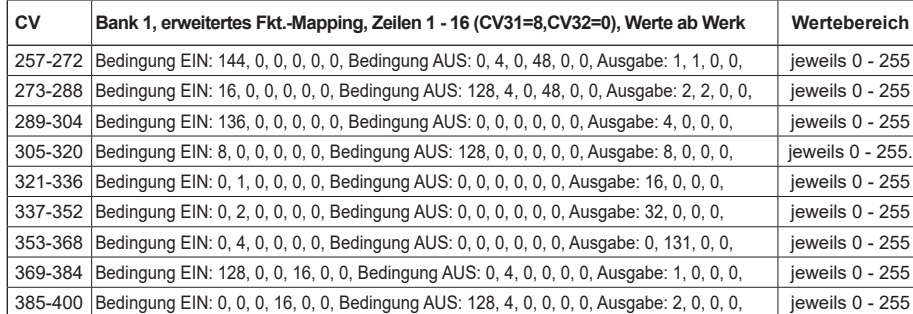

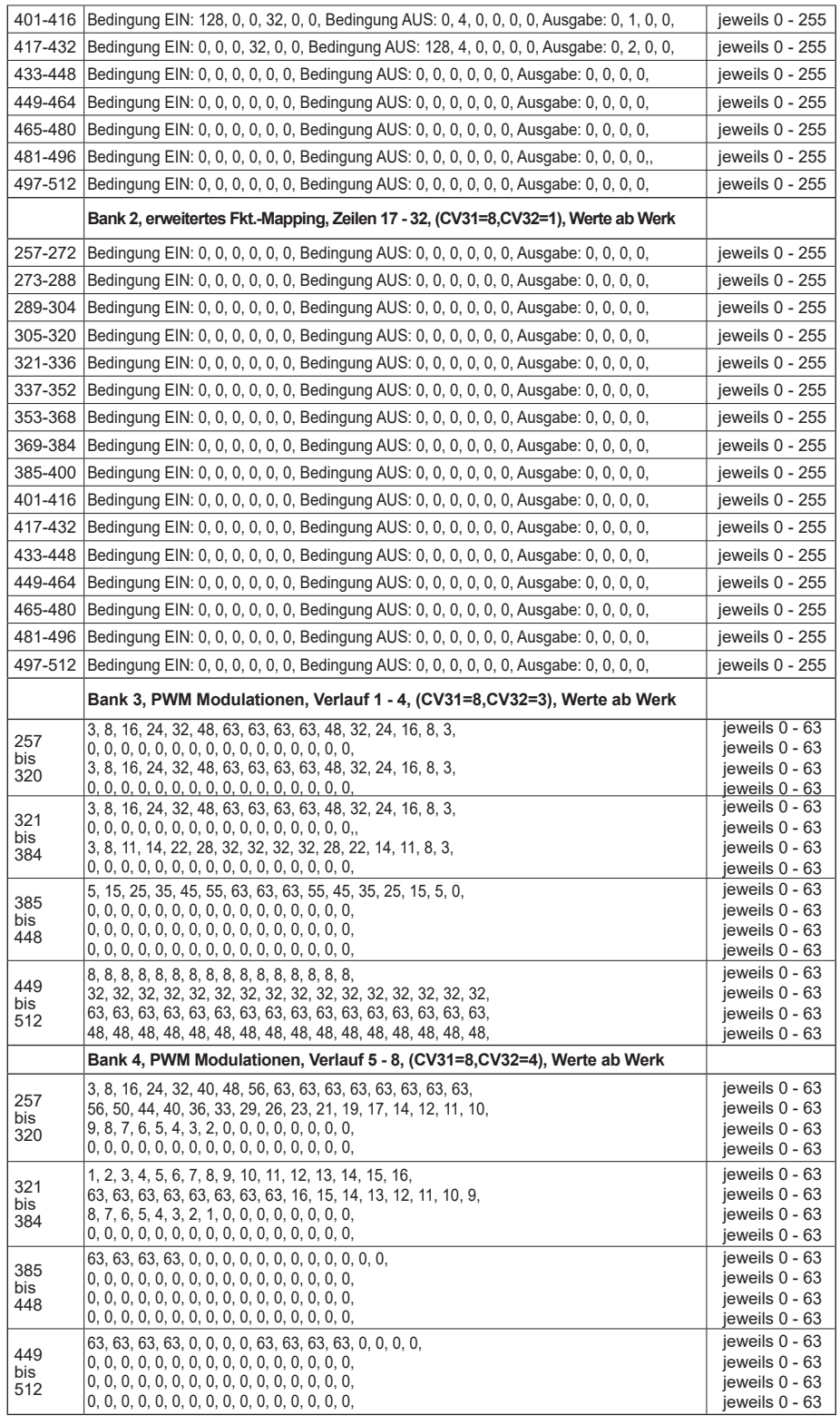

# **CV - Tabelle zur Programmierung der SUSI-Banken 1 - 8** (Soundteil)

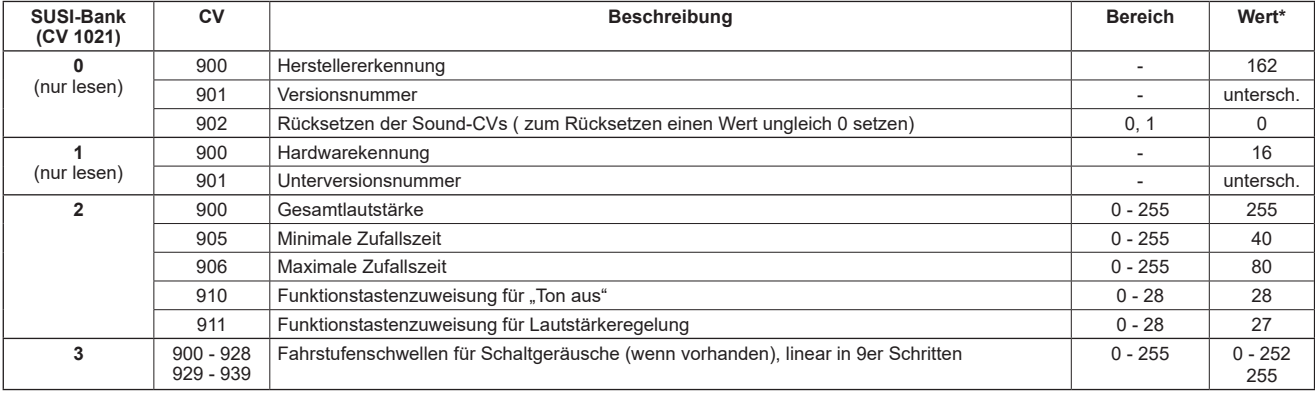

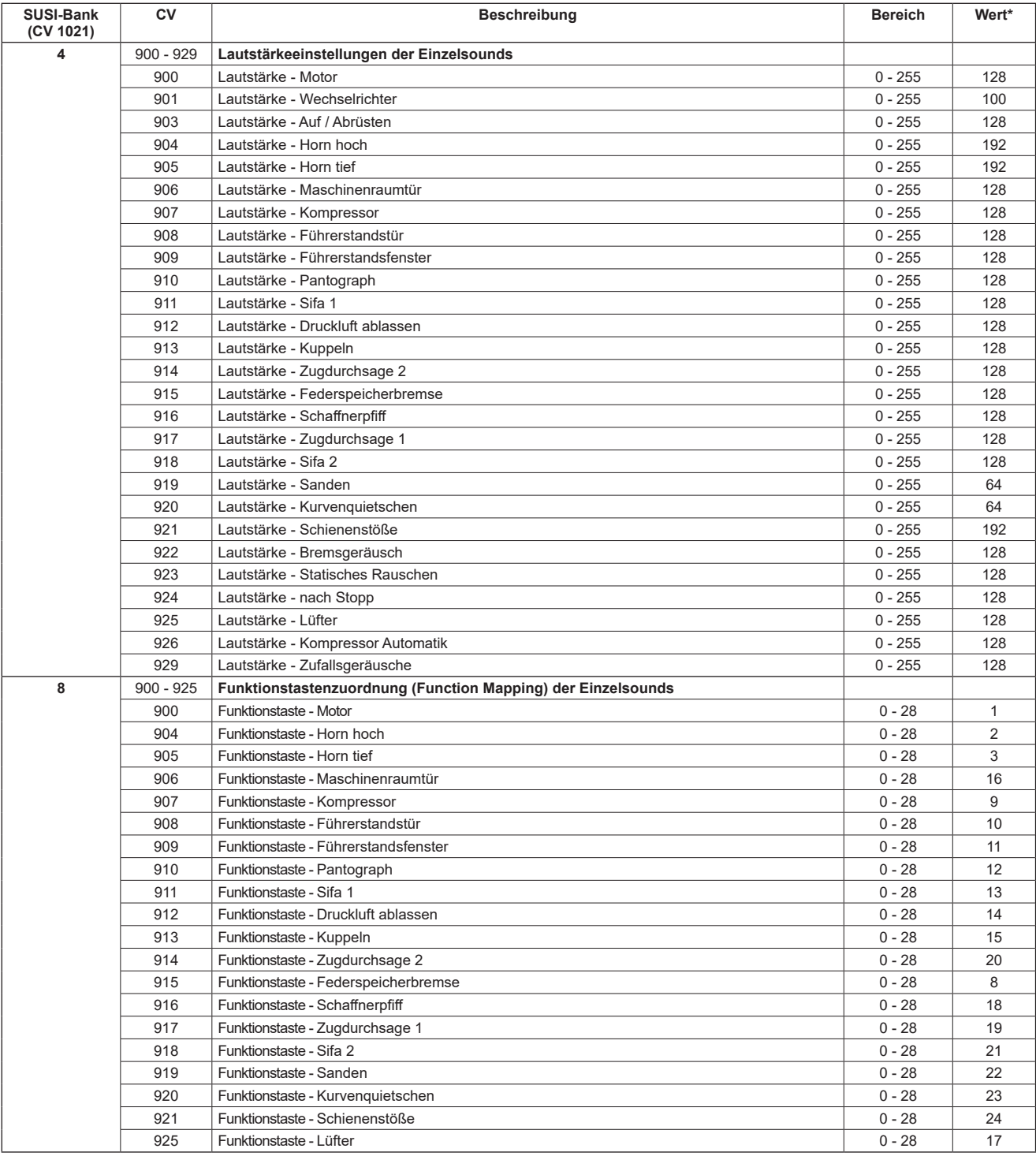

\* ab Werk eingestellte Werte

## **Zuordnung der Funktionstasten**

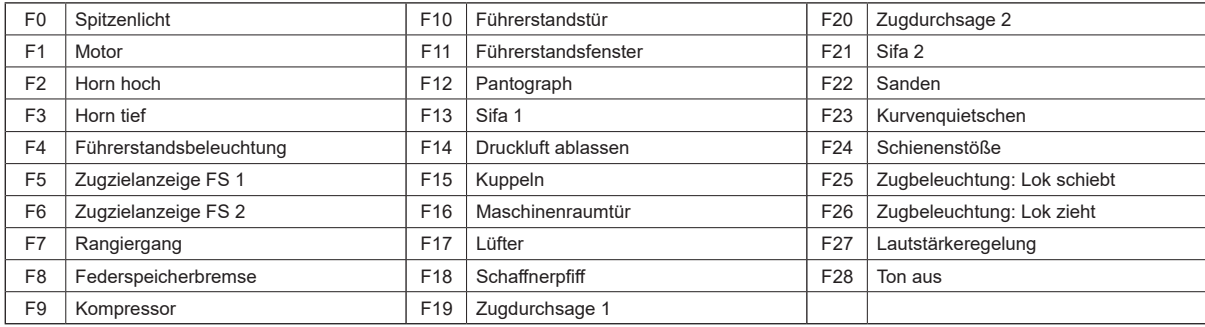

Märklin und mfx® sind eingetragene Warenzeichen der Gebr. Märklin & Cie. GmbH, Göppingen Motorola ist ein eingetragenes Warenzeichen der Motorola Inc. Tempe-Phoenix (Arizona/USA) RailComPlus® ist ein eingetragenes Warenzeichen von Lenz Elektronik GmbH, 35398 Gießen Selectrix® ist ein eingetragenes Warenzeichen der Gebr. Märklin & Cie. GmbH, Göppingen

**HINWEIS:** Dieses Produkt ist kein Spielzeug und für Kinder unter 14 Jahren nicht geeignet. Jede Haftung für Schäden aller Art, die durch unsachgemäßen Gebrauch, sowie durch nicht beachten dieser Anleitung entstanden sind, ist ausgeschlossen.

#### **Wenn Sie Fragen haben, wir sind für Sie da!**

Internet: www.piko.de E-Mail:info@piko.de Hotline: Di + Do 16-18 Uhr, Tel.: 03675 897255

**Service:** Bei einem eventuellen Defekt, senden Sie uns bitte den Baustein mit dem Kaufbeleg, einer kurzen Fehlerbeschreibung und der Decoderadresse zu.

#### **Garantieerklärung**

Jeder Baustein wird vor der Auslieferung auf seine vollständige Funktion überprüft. Sollte innerhalb des Garantiezeitraums von 2 Jahren dennoch ein Fehler auftreten, so setzen wir Ihnen gegen Vorlage des Kaufbelegs den Baustein kostenlos instand. Der Garantieanspruch entfällt, wenn der Schaden durch unsachgemäße Behandlung verursacht wurde. Bitte beachten Sie, dass, laut EMV-Gesetz, der Baustein nur innerhalb von Fahrzeugen betrieben werden darf, die das CE-Zeichen tragen.

Änderungen und Druckfehler vorbehalten. Stand 09/19. Abschrift und Vervielfältigung nur mit Genehmigung des Herausgebers.

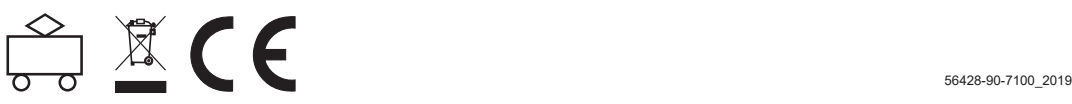